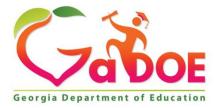

Richard Woods, Georgia's School Superintendent "Educating Georgia's Future"

#### GEORGIA DEPARTMENT OF EDUCATION OFFICE OF THE STATE SUPERINTENDENT OF SCHOOLS TWIN TOWERS EAST ATLANTA, GA 30034-5001

**TELEPHONE: (800) 869 - 1011** 

FAX: (404) 651-5006

http://www.gadoe.org/

#### **MEMORANDUM**

**TO:** PCGenesis System Administrators

FROM: Steven Roache, Senior Information Systems Manager

### SUBJECT: Release 15.03.01 – Calendar Year 2016 Georgia Health Insurance (GHI) Premium Updates/Miscellaneous Updates and Installation Instructions

This document contains the PCGenesis software release overview and installation instructions for *Release 15.03.01*.

PCGenesis supporting documentation is provided at:

http://www.gadoe.org/Technology-Services/PCGenesis/Pages/default.aspx

### November, 2015 Payroll Completion Instructions

Install this release <u>after</u> completing the November 2015 payroll(s). Install this release <u>before</u> executing F4 – Calculate Payroll and Update YTD for the December 2015 payroll.

### <u>A New PCGenesis User List Has Been Created</u>

The Georgia Department of Education has created a new user list for PCGenesis. PCGenesis users can join the list by sending a blank e-mail to:

join-pcgenesis@list.doe.k12.ga.us

After joining the PCGenesis user list, users can take advantage of discussion forums by sending e-mails to:

### pcgenesis@list.doe.k12.ga.us

An e-mail sent to <u>pcgenesis@list.doe.k12.ga.us</u> will broadcast the e-mail to all PCGenesis users enrolled in the group. Those PCGenesis districts and RESAs that join the user list will be able to share ideas, discuss problems, and have many more resources available for gaining insight into PCGenesis operations. Join today!

> Georgia Department of Education Richard Woods, State School Superintendent December 1, 2015 • 12:57 PM • Page 1 of 37 All Rights Reserved.

### Contents

| Section A: Affordable Health Care Requirements                                        | 3  |
|---------------------------------------------------------------------------------------|----|
| A1. PCGenesis Support for ACA                                                         | 3  |
| A2. Supported IRS Forms for 1094-C and 1095-C                                         | 6  |
| A3. Applying for a TCC ID for the IRS AIR System                                      |    |
| Section B: Overview of Release                                                        | 8  |
| B1. Payroll System                                                                    | 8  |
| B1.1. Calendar Year 2016 Georgia Health Insurance (GHI) Employee Premiums             | 8  |
| B1.2. Calendar Year 2015 (CY2015) W-2 Form Processing                                 | 9  |
| B1.3. Payroll Annual Reports Menu                                                     |    |
| B1.4. Print Employer Copy of 1094-C & 1095-C's<br>B1.5. Print Earnings History Report |    |
|                                                                                       |    |
| B2. Personnel System                                                                  |    |
| B2.1. Print Affordable Healthcare Act Worksheet                                       |    |
| B2.2. Enhanced Leave System – Import Leave Input Data from CSV                        |    |
| B3. Financial Accounting and Reporting (FAR) System                                   |    |
| B3.1. Purchase Order Import                                                           |    |
| B3.2. DOAA Transparency in Government Export File                                     |    |
| B4. PCGenesis Budget System                                                           | 21 |
| B4.1. Create Budget SANDBOX                                                           | 21 |
| Section C: Installation Instructions for Release 15.03.01 Software                    | 22 |
| C1. Perform a PCGenesis Full Backup                                                   |    |
| C2. Install PCGenesis Release 15.03.01                                                | 23 |
| C3. Verify Release 15.03.01 Was Successfully Installed                                |    |
| C4. Perform a PCGenesis Full Backup After Release 15.03.01 is Installed               | 29 |
| Section D: After PCGenesis Release 15.03.01 Has Been Installed                        | 30 |
| D1. Print and Verify the Results of the Benefit Plan/Option/Tier File Report          |    |
| D.1.1. Benefit Deduction Option and Tier Report – Example                             |    |
| Appendix A: Supported 1095-C Form - Example                                           | 34 |
| Appendix B: Supported 1094-C Form - Example                                           | 35 |

Georgia Department of Education Richard Woods, State School Superintendent December 1, 2015 • 12:57 PM • Page 2 of 37 All Rights Reserved.

# Section A: Affordable Health Care Requirements A1. PCGenesis Support for ACA

The support for the 1094-C and the 1095-C's has been finalized for reporting year 2015. Together with the ACA data entry screens, most functions for ACA reporting are planned for the *Annual Reports Menu*, as shown below.

|      | PCG Dist=8991                  | Rel=15.03.01 11/19/2015 PCW 001 SV C:\DEVSYS C:\SECOND                                                                              | WHITE |          |
|------|--------------------------------|----------------------------------------------------------------------------------------------------|-------|----------|
|      |                                | Payroll System                                                                                                    |       | PAYM0004 |
|      | FKe                            | Annual Reports Menu                                                                                                    |       |          |
|      |                                | 1094-C & 1095-C Options:<br>Export ACA Employee Data and Create .CSV Template<br>Export ACA Dependent Data and Create .CSV Template |       |          |
|      |                                | Import ACA Employee & Dependent Data from PCG Template<br>Import ADP Dependent Names, DOBs and SSNs                                 |       |          |
|      |                                | Print EMPLOYER Copy of 1094-C & 1095-C's<br>Print 1094-C & Employee 1095-C's & Create File                                          |       |          |
|      | 11                             | W-2 Options:<br>  Print Employee W-2's & Create File<br>  Print Blank W-2 Form<br>  Print Employer's Copy of W-2's                  |       |          |
|      | 15                             | Other Options:<br>] Flexible Benefits Transmission File                                                                             |       |          |
|      |                                |                                                                                                    |       |          |
| Mast | ter <sup>Vser</sup> list       |                                                                                                    |       | 15.03.00 |
| F16  | <mark>&gt; (113)   1013</mark> |                                                                                                    |       |          |

Payroll System – Annual Reports Menu

The first two options on the *Annual Reports Menu* will be typical PCG <u>export</u> processes. Both of these processes will create a .csv file so that the ACA data can be input on a template by the Payroll Administrator.

- **F1** will read data on the *Update/Display ACA Employee Data Screen* and create an export file.
- **F2** will read data on the *Update/Display ACA Dependent Data Screen* and create an export file.

The next two options on the Annual Reports Menu will be typical PCG import processes.

- **F3** will read data from a .csv import file (created using F1 and F2 above) and load to the *Update/Display ACA Employee Data Screen* and *Update/Display ACA Dependent Data Screen*.
- F4 will read ADP file and load <u>dependent</u> names, SSN's, and DOB's but <u>not</u> months of coverage. PCG will <u>NOT</u> read the ADP file to load Offer of Coverage Codes, Safe Harbor Codes, or months of coverage for employees or dependents.

Georgia Department of Education Richard Woods, State School Superintendent December 1, 2015 • 12:57 PM • Page 3 of 37 All Rights Reserved. Please note that the following options <u>are not functional</u> at this time but will be available in a future release:

- **F1** Export ACA Employee Data and Create .CSV Template
- **F2** *Export ACA Dependent Data and Create* .CSV *Template*
- **F3** Import ACA Employee & Dependent Data from PCG Template
- **F4** Import ADP Dependent Names, DOB's, and SSNs
- **F6** Print 1094-C & Employee 1095-C's & Create File

The development team has been waiting to receive the ADP file which contains the coverage information for your employees. We finally received a test data file from ADP at the end of October. The ADP file is a very complicated file, and the legalities involved with interpreting IRS ACA legislation are beyond the scope of the PCGenesis software. Therefore, PCGenesis will read the ADP file and load <u>dependent</u> names, SSN's and DOB's but <u>NOT</u> the months of coverage. PCGenesis will <u>NOT</u> read the ADP file to load **Offer of Coverage Codes**, **Safe Harbor Codes**, or months of coverage for employees or dependents.

Payroll administrators will have the ability to enter ACA data using the PCGenesis *Update/Display ACA Employee Data Screen* and the *Update/Display ACA Dependent Data Screen*, or will be able to mass load the ACA data by importing from a spreadsheet. School district officials will need to enter the correct ACA codes for ALL full-time employees.

School district officials must be familiar with the IRS rules!!

- School district officials must understand the **Offer of Coverage Codes.**
- School district officials must understand the Safe Harbor Codes.

Please be aware that the PCGenesis help desk personnel cannot assist or advise as to ACA laws. The help desk can't help determine if employees are full-time based on ACA definition. The help desk can't help determine the correct ACA codes to use for employees. The PCGenesis team does not have the IRS/tax expertise necessary for answering ACA legal questions.

It is highly recommended that school district officials go to the IRS website, shown below, and print and read the instructions for the 1094-C and the 1095-C.

https://www.irs.gov/pub/irs-prior/i109495c--2015.pdf

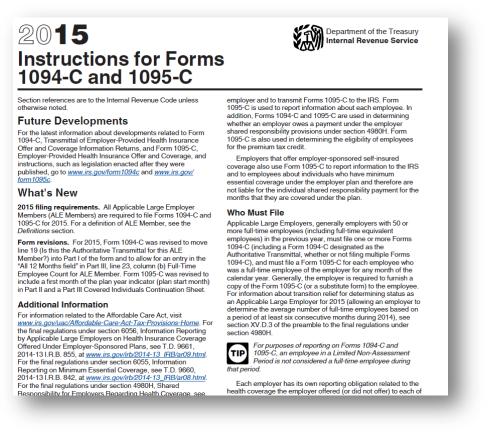

IRS Instructions for Forms 1094-C and 1095-C, Example

PCG <u>will support</u> printing the IRS forms 1094-C and 1095-C's, and <u>will support</u> creating the IRS transmission file.

2015 is the first reporting year. IRS expects employers to make a "good faith effort" to report accurate ACA data. IRS instructions indicate the ACA transmission file to the IRS is to be populated in **XML** format for submission to the IRS by March 31, 2016. Filers of 250 or more of ACA 1095-C forms <u>must</u> file with the IRS electronically. IRS requires files to be in **XML format**. The data file size limit for a single transmission filed through ACA Information Returns (AIR) is 100MB. Multiple file transmissions may be required. The deadline is February 28, 2016 if filing <u>paper</u> forms to the IRS (only for employers with fewer than 250 employees).

Georgia Department of Education Richard Woods, State School Superintendent December 1, 2015 • 12:57 PM • Page 5 of 37 All Rights Reserved.

# A2. Supported IRS Forms for 1094-C and 1095-C

Unlike the W-2 process, PCGenesis will require <u>pre-printed</u> 1095-C forms. For 2015 PCGenesis will only support **non-self-seal forms.** 

PCGenesis will support the IRS <u>portrait</u> format for the 1095-C form. Please refer to *Appendix A: Supported 1095-C Form – Example* to see an example of the 1095-C that PCGenesis will support.

PCGenesis will support the IRS <u>landscape</u> format for the 1094-C transmission form. Please refer to *Appendix B: Supported 1094-C Form – Example* to see an example of the 1094-C that PCGenesis will support. Please note that the IRS form 1094-C contains 3 separate pages.

School districts should contact their forms vendor and purchase <u>pre-printed</u> 1095-C forms. When ordering forms, please be sure to order the exact forms as described above.

Georgia Department of Education Richard Woods, State School Superintendent December 1, 2015 • 12:57 PM • Page 6 of 37 All Rights Reserved.

# A3. Applying for a TCC ID for the IRS AIR System

The new 1095-C and 1094-C returns due from employers require stringent workforce reporting. Employers must produce these mega-exacting forms for their employees and then file them with the IRS for the first time in Q1 2016.

The AIR system that must accept these files is brand-new. Anyone who already has e-filing credentials with the IRS, and now intends to submit ACA files, must go through **an entirely new set of hoops** in order to gain access to the AIR system. Credentials with the FIRE system for 1099 returns will not work for transmissions of ACA returns.

Here is the IRS.gov link for registering for the TCC account.

https://www.irs.gov/Tax-Professionals/e-services---Online-Tools-for-Tax-Professionals

Step 1. Apply for e-services IDs. At least two people must register for two separate e-services IDs. For this, each person will need to enter their personal, exact adjusted gross income on the IRS records for their Social Security Number. Each person will choose a user ID, password, and PIN, as well as answers to various security questions. <u>Please screenshot the answers to these security questions</u>.

If your adjusted gross income checks out, you can start the application for the e-services login ID, and you will see a menu item for applying for the TCC code. The IRS will mail each user a code in 10 days to your IRS address on file to confirm the e-services ID. At this point, you can start, but not complete the TCC application. The TCC application can't be completed until you confirm the e-services user ID with the confirmation code sent in the U.S. postal mail.

<u>Advice</u>: Please write down the password, PIN, and exact answers to all security questions. If you accidentally lock your ID after 3 incorrect tries, and don't have your PIN and ALL the exact answers to the security questions, you will have to re-do *Step 1* and wait another 10 days for the confirmation in the mail. Calling IRS will not help if you forgot anything you originally entered.

**Step 2.** Apply for AIR TCC code. This is the code necessary for IRS ACA file submission. The TCC application needs a minimum of two people who have completed *Step 1*. One person has to be a high level in the organization.

# Section B: Overview of Release

## **B1.** Payroll System

## B1.1. Calendar Year 2016 Georgia Health Insurance (GHI) Employee Premiums

These instructions contain <u>all of the information necessary</u> to import the Department of Community Health (DCH) open enrollments, to set the employee deductions, and to prepare for calculating 2016 GHI premiums for the December payroll.

The installation of PCGenesis *Release 15.03.01* automatically imports the SHBP option and premium updates into PCGenesis. PCGenesis identifies the "old" premium rates with an ending date of *12/31/2015*, while the new premium rates, imported with this release's installation, display a beginning date of *01/01/2016*. *Procedure D.1.1. Benefit Deduction Option and Tier Report – Example* provides sample results of the automatic import.

The Georgia Department of Education (GaDOE) strongly urges PCGenesis users to follow the instructions for printing the results of the *Benefit Plan/Option/Tier File* update for review after the release's installation. *Section D.1: Print and Verify the Results of the Benefit Plan/Option/Tier File Report* provides the instructions to complete this procedure. After printing the report, PCGenesis users should verify '01/01/2016' and '12/31/9999' display as the *From Date* and *To Date* field entries for SHBP options and tiers.

Effective January 1, 2016, there are a number of changes to SHBP options:

- All GHI options remain the same. GHI options 88, B1, B2, B3, B6, H1, H2, and K1 are still available. Blue Cross/Blue Shield, United Healthcare, Kaiser, and TriCare Supplement make up the available options for employees.
- All GHI tiers remain the same. Valid tiers include '10' (single employee), '40' (single employee/ tobacco surcharge), and tiers '90', '91', and '94' '97'. Tricare Supplement, however, only offers tiers '10', '90', '94', and '96'.

| PCGenesis          |                                    |           |
|--------------------|------------------------------------|-----------|
| <b>Option Code</b> | Description                        | Status    |
| B1                 | Blue Cross/Blue Shield Gold Plan   | Unchanged |
| B2                 | Blue Cross/Blue Shield Silver Plan | Unchanged |
| B3                 | Blue Cross/Blue Shield Bronze Plan | Unchanged |
| B6                 | Blue Cross/Blue Shield HMO Plan    | Unchanged |
| H1                 | United HealthCare HMO              | Unchanged |
| H2                 | United HealthCare HDHP             | Unchanged |
| K1                 | Kaiser HMO                         | Unchanged |
| 88                 | TriCare Supplement                 | Unchanged |

The following table provides the details of the SHBP changes:

| PCGenesis |                                         |         |
|-----------|-----------------------------------------|---------|
| Tier Code | Description                             | Status  |
| 10        | SINGLE COVERAGE                         | Updated |
| 40        | SINGLE COVERAGE TOBACCO SURCHARGE       | Updated |
| 90        | EMPLOYEE & SPOUSE                       | Updated |
| 91        | EMPLOYEE & SPOUSE/TOBACCO SURCHARGE     | Updated |
| 94        | EMPLOYEE & CHILD(REN)                   | Updated |
| 95        | EMPL & CHILD(REN)/TOBACCO SURCHARGE     | Updated |
| 96        | EMPLOYEE & SPOUSE & CHILD(REN)          | Updated |
| 97        | EMPL & SPOUSE & CHILD/TOBACCO SURCHARGE | Updated |

## B1.2. Calendar Year 2015 (CY2015) W-2 Form Processing

Calendar year 2015 Internal Revenue Service (IRS) W-2 forms have not changed from 2014.

The installation of Release 15.03.01 makes calendar year **2016** W-2 forms available for employees terminating and requesting W-2's for calendar year 2016.

Georgia Department of Education Richard Woods, State School Superintendent December 1, 2015 • 12:57 PM • Page 9 of 37 All Rights Reserved.

## B1.3. Payroll Annual Reports Menu

The *Payroll System Master Menu* (F2) has been updated. A new menu item has been added as **F4** – *Annual Reports Menu*. The **F5** menu item has been changed to the *Monthly/Quarterly/Fiscal/Biennial Reports Menu*.

|             | PCG Dist=8991                  | Rel=15.03.00                   | 09/16/2015                                                 | PCW 002 SV               | C:\DEVSYS        | C:\SECO   | ND | WHITE | - | - 0 ×    |
|-------------|--------------------------------|--------------------------------|------------------------------------------------------------|--------------------------|------------------|-----------|----|-------|---|----------|
|             |                                |                                |                                                            | Pa                       | yroll S <u>i</u> | jstem     |    |       |   | PAYMOOOO |
|             | FKeg                           | ,                              |                                                            | М                        | aster Mo         | enu       |    |       |   |          |
|             | 1<br>2<br>3                    | Payroll                        | Setup Menu<br>Update Mer<br>Check & Dir                    |                          | Menu             |           |    |       |   |          |
|             | 4                              |                                | Reports Me<br>//Quarterly/l                                | nu<br>Fiscal/Bienni      | al Report        | s Menu    |    |       |   |          |
|             | 8<br>9<br>10<br>11<br>12<br>13 | Update<br>  Earning<br>  Check | Display De<br>Is History M<br>Reconciliatio<br>Display Pay | in Menu<br>/roll Monitor | luction/Ar       | inuity Me | nu |       |   |          |
|             | _20                            | ] File Re                      | organization                                               | I                        |                  |           |    |       |   |          |
|             |                                |                                |                                                            |                          |                  |           |    |       |   |          |
| Mast<br>F16 | Due The Word The               | PAY VEND<br>MONITOR MONITOR    |                                                            |                          |                  |           |    |       |   | 15.03.00 |

Payroll System Master Menu

The *Payroll System - Annual Reports Menu*, shown below, contains the new 1094-C and 1095-C print options as well as the W-2 print options.

The following options are not functional at this time:

- F1 Export ACA Employee Data and Create .CSV Template
- F2 Export ACA Dependent Data and Create .CSV Template
- **F3** Import ACA Employee & Dependent Data from PCG Template
- **F4** Import ADP Dependent Names, DOB's, and SSNs
- F6 Print 1094-C & Employee 1095-C's & Create File

When any of the above menu options are selected from the *Payroll System - Annual Reports Menu*, the following message is displayed, "*Program Module Is Not Available At This Time*".

The **F5** option to *Print EMPLOYER Copy of 1094-C & 1095-C's* is new, and was released at the end of September in 15.03.00. The *Print EMPLOYER Copy of 1094-C & 1095-C's* is described in the following section.

Georgia Department of Education Richard Woods, State School Superintendent December 1, 2015 • 12:57 PM • Page 10 of 37 All Rights Reserved.

| PCG Dist=8                  | 91 Rel=15.03.01 11/19/2015 PCW 001 SV C:\DEVS\                                                                        | S C:\SECOND | WHITE | - 0 ×    |
|-----------------------------|----------------------------------------------------------------------------------------------------|-------------|-------|----------|
|                             | Payroll                                                                                                    | System      |       | PAYM0004 |
| F                           | Key Annual Repo                                                                                                    | rts Menu    |       |          |
|                             | 1094-C & 1095-C Options:<br>1 Export ACA Employee Data and Create<br>2 Export ACA Dependent Data and Create           |             |       |          |
|                             | <ol> <li> Import ACA Employee &amp; Dependent Dat</li> <li> Import ADP Dependent Names, DOBs a</li> </ol>             |             |       |          |
|                             | 5 Print EMPLOYER Copy of 1094-C & 109<br>6 Print 1094-C & Employee 1095-C's & Cr                                      |             |       |          |
| L 1                         | W-2 Options:<br>10 Print Employee W-2's & Create File<br>11 Print Blank W-2 Form<br>12 Print Employer's Copy of W-2's |             |       |          |
|                             | Other Options:<br>15] Flexible Benefits Transmission File                                                             |             |       |          |
|                             |                                                                                                    |             |       |          |
| Master <sup>User</sup> list |                                                                                                    |             |       | 15.03.00 |
|                             | BAY MONITOR MONITOR                                                                                                   |             |       |          |

Payroll System – Annual Reports Menu

The *Payroll System - Monthly/Quarterly/Fiscal/Biennial Reports Menu* contains the options for monthly, quarterly, fiscal and biennial reports.

|     | PCG Dist=8991 Rel=15.03.00 09/16/2015 PCW 002 SV C:\DEVSYS C:\SECOND WHITE                                                                                                    | - 0 ×    |
|-----|----------------------------------------------------------------------------------------------------|----------|
|     | Payroll System                                                                                                    | PAYM0005 |
|     | FKey Monthly/Quarterly/Fiscal/Biennial Reports Menu                                                                                                    |          |
|     | Monthly:<br>1 PSERS Contribution Reports & Files<br>2 TRS Contribution Report & File<br>3 GHI Export File for State Health Benefits<br>4 GHI Change File for State Health Benefits |          |
|     | Quarterly: 5 Department of Labor Quarterly Payroll Report & Wages Data File                                                                                                    |          |
|     | Fiscal:<br>10 Fiscal Wages by Fund<br>11 Create Summer Salary Accrual Claim Data<br>12 Create Accrued Summer Salary Paid Report<br>13 Accrued Summer Salary by Function Report     |          |
|     | Biennial:<br>20 EEO-5 Report and Transmission File (Due Even Numbered Years)                                                                                                    |          |
|     |                                                                                                    |          |
| Mas | ter Useriist Vores Monthe Menter                                                                                                    | 15.03.00 |

Georgia Department of Education Richard Woods, State School Superintendent December 1, 2015 • 12:57 PM • Page 11 of 37 All Rights Reserved. Payroll System – Monthly/Quarterly/Fiscal/Biennial Reports Menu

## B1.4. Print Employer Copy of 1094-C & 1095-C's

The *Print EMPLOYER Copy of 1094-C & 1095-C's* (F2, F4, F2) has been added to the *Payroll System Annual Reports Menu*. The purpose of the *EMPLOYER Copy of 1094-C & 1095-C's* is to calculate the employment totals to print on the **Form 1094-C: Transmittal of Employer-Provided Health Insurance Offer and Coverage Information Returns** and to print a condensed employer copy of the employees' **1095-C's**. The 1094-C must report the **Full Time Employee Count** according to the ACA full time employee rules (which are different from normal payroll full time employee rules) and the **Total Employee Count**.

The PCGenesis system tallies the <u>number of total employees</u> who work each month of the calendar year. PCGenesis calculates the **Total Employee Count** based upon active and terminated employees' **Hire Dates**, **Termination Dates**, and **Rehire Dates**. Inactive employees are not considered in this tally because many districts inactivate employees instead of terminating their employees which causes inaccurate employee counts.

In PCGenesis, the employees who are considered <u>full time</u> according to the ACA legislation are those employees with the **1095-C Eligible** field set to '**Y**' on the *Update/Display ACA Employee Data* screen (F3, F1, F3), shown below. Until the payroll administrators enter the ACA data on the *Update/Display ACA Employee Data* screen for 1095-C eligible employees, the results on the employer reports will be inaccurate. This is a temporary consideration until the ACA data is entered into PCGenesis.

In summary, for the *EMPLOYER Copy of 1094-C & 1095-C's*, the PCGenesis system tallies the number of total <u>full time</u> employees who work each month of the calendar year. PCGenesis calculates the **Full Time Employee Count** based upon the **1095-C Eligible** field set to '**Y**' on the *Update/Display ACA Employee Data* screen, shown below. These counts will not be accurate until the payroll administrator completes the data entry into the PCGenesis ACA screens.

<u>NOTE</u>: It will be the sole responsibility of the LUA officials to determine <u>which individuals are</u> <u>considered **full time** employees</u> per ACA regulations, and the correct codes for those full time employees as related to health insurance offers and coverage. The data for these employees can be manually entered on the *Update/Display ACA Employee Data* screen, shown below.

Georgia Department of Education Richard Woods, State School Superintendent December 1, 2015 • 12:57 PM • Page 12 of 37 All Rights Reserved.

**Release 15.03.01** – Calendar Year 2016 Georgia Health Insurance (GHI) Premium Updates/Miscellaneous Updates and Installation Instructions

| Status<br>EmpNo<br>SSN                                                           | Active Up<br>88942 AB3EU, ET3AN                                                                                                    | 015 PCW 001 SV CADEVSYS CASECONE<br>date/Display ACA Employee Dat<br>Docation 000108                                                                                                    | a<br>Class 1 CLASSROOM                      | PER06<br>1 TEACHERS<br>VOCATIONAL L                                                           |
|----------------------------------------------------------------------------------|----------------------------------------------------------------------------------------------------|----------------------------------------------------------------------------------------------------|---------------------------------------------|-----------------------------------------------------------------------------------------------|
| JAN<br>FEB<br>Mar<br>Apr<br>Jun<br>Jun<br>Jul<br>Aug<br>Sep<br>Oct<br>Nov<br>Dec | Eligible: Y<br>Offer of coverage code<br>PART II, LINE 14<br>1E<br>1E<br>1E<br>1E<br>1E<br>1E<br>1E<br>1E<br>1E<br>1E<br>1E<br>1E<br>1E | EE Share of Lowest Cost<br>Prem, Self-Only Coverage<br>PART II, LINE 15<br>53.02<br>53.02<br>53.02<br>53.02<br>53.02<br>53.02<br>53.02<br>53.02<br>53.02<br>53.02<br>53.02<br>53.02<br>53.02<br>53.02<br>53.02<br>53.02<br>53.02<br>53.02 | Safe harbor code<br>PART II, LINE 16        | Kaiser<br>Coverage<br>N<br>N<br>N<br>N<br>N<br>N<br>N<br>N<br>N<br>N<br>N<br>N<br>N<br>N<br>N |
|                                                                                  |                                                                                                    | refin Fr Fr Fr Fr Fr Fr Fr Fr Fr Fr Fr Fr Fr                                                                                                    | F12  F15  F15  F15  F15  F15  F15  F15  F15 | 15.03.00                                                                                      |

Update/Display ACA Employee Data Screen

As stated above, the 1094-C must report the **Full Time Employee Count** according to the ACA full time employee rules (which are different from normal payroll full time employee rules) and the **Total Employee Count**. The *Employee Counts for 1094-C Report*, shown below, provides documentation regarding the system calculations for the **Total Employee Count** and the **Full Time Employee Count** totals. The report illustrates per employee how the system utilizes the **Hire Date**, **Termination Date**, and **Rehire Date** to determine which months of the year the employee was employed. Also, if an *ACA Employee Data* record exists for the employee with the **1095-C Eligible** field set to '**Y**', the literal '**1095**' will print on the report next to the employee data.

The **Full Time Employee Count** adds up the number of employees with the **1095-C Eligible** field set to 'Y'. To calculate the **Full Time Employee Count** by month, the system must subtract any employee with the **ACA Safe Harbor Code** set as follows:

- 2A Employee not employed during the month
- 2B Employee was employed, but not full-time during the month
- 2D Employee was in a limited non-assessment period (measurement period) during the month

IRS regulations state that the full-time employee count should, "not count any employee in a Limited Non-Assessment Period". Also, the full-time employee count should <u>not</u> include any employee not employed during the month, and should <u>not</u> include any employee who was employed, but was not full time. Therefore, after the system determines the total number of 1095-C eligible employees, the system will examine the employees' **ACA Safe Harbor Code** for each month and subtract any employee with a **2A**, **2B**, or **2D** in that field. The *Employee Counts for 1094-C Report* will print the calculation results on the last page of the report.

Georgia Department of Education Richard Woods, State School Superintendent December 1, 2015 • 12:57 PM • Page 13 of 37 All Rights Reserved. For employees with the same Social Security Number but multiple Employee ID numbers, the system will attempt to merge the records in order to determine the months that the employee worked for the school system during the calendar year. For merged Employee ID numbers, the system will create the *Employee Counts for 1094-C Error Report* as shown below.

| REPORT ID: ACAIRSEX<br>REPORT DATE: 09/21/2015 09:22                     | EMPLOYE<br>BASED ON |            |            |     |            |            |            |            |            | R          | EPORT II   |     | E: 26<br>R: 2015         |
|--------------------------------------------------------------------------|---------------------|------------|------------|-----|------------|------------|------------|------------|------------|------------|------------|-----|--------------------------|
| EMP NO SSN NAME<br>STAT CLASS HIRE DATE TERM DATE REHIRE DT              | JAN                 | FEB        | MAR        | APR | MAY        | JUN        | JUL        | AUG        | SEP        | OCT        | NOV        | DEC |                          |
| 89970 999-08-9970 HU7DLESTON, LO7IE<br>A 17 1/01/2013                    | У                   | Y          | Y          | У   | Y          | Y          | Y          | У          | У          | Y          | У          | Y   | FULL                     |
| 89971 999-08-9971 MA6CUS, EL6ANDA<br>A 01 7/01/2004                      | У                   | Y          | Y          | Y   | Y          | Y          | ч          | ч          | ч          | Y          | ч          | Y   | FULL                     |
| 89979 999-08-9979 LOGDON, JE6S<br>A 15 8/01/2000                         | У                   | Y          | Y          | Y   | Y          | Y          | Y          | ¥          | Y          | Y          | Y          | Y   | FULL                     |
| 89982 999-08-9982 KI3BLE, HA3OLD<br>T 03 8/01/1979 12/01/2102 3/01/1995  |                     | Y          | Y          | Y   | Y          | Y          | Y          | Y          | Y          | Y          | Y          | Y   | PART                     |
| 89983 999-08-9983 LO2NEY, BR2T<br>A 01 8/01/2010                         | Y                   | Y          | Y          | Y   | Y          | Y          | Y          | Y          | Y          | Y          | Y          | Y   | FULL                     |
| 89985 999-08-9985 MUBSON, RESNALDO<br>A 02 8/01/1991 1/01/1993 8/01/2004 | -                   | Y          | Y          | Y   | Y          | Y          | Y          | ¥          | Y          | Y          | Y          | Y   | FULL                     |
| 89990 999-08-9990 WH3TTEN, IZ3TTA<br>A 01 8/01/2008                      | У                   | Y          | Y          | Y   | Y          | Y          | ч          | ч          | ч          | Y          | ч          | Y   | FULL                     |
| GRAND TOTAL                                                              | S 324<br>103        | 325<br>105 | 325<br>105 |     | 325<br>105 | 325<br>105 | 325<br>105 | 326<br>105 | 326<br>105 | 327<br>105 | 327<br>105 |     | FULL CLASS<br>PART CLASS |
| 1094-C, PART III, COL C TOTAL EMP COUN                                   | т 427               | 430        | 430        | 430 | 430        | 430        | 430        | 431        | 431        | 432        | 432        | 432 | TOTAL EMP                |
| TOTAL 1095-C FORM<br>TOTAL SAFE HARBOR 2A, 2B, 2                         |                     | 1          | 1          | 1   | 1          | 1          | 1          | 0          | 0          | 0          | 0          | 0   |                          |
| 1094-C, PART III, COL B FULL-TIME EMP COUN                               | T 2                 | 2          | 2          | 2   | 2          | 2          | 2          | 3          | 3          | 3          | 3          | 3   |                          |

NOTE: The totals shown above do NOT reflect any override values entered during program execution. Instead, the EMPLOYER copy of the 1094-C will reflect any overrides entered by the payroll administrator during processing. This report reflects totals CALCULATED by the system based upon employee hire, rehire, and termination dates, and the employee 1095-C data available in PCG.

#### Employee Counts for 1094-C Report

| EMPLOYEES ARE MERGED: 11111 OTHER = 087420 WARNING, RECORDS MERGED | REPORT ID: ACAIRSEX-ER<br>REPORT DATE: 09/16/2015 |       | EMPLOYEE COUNTS | FOR 1094-C ERROR | REFORT REFORTING        | PAGE:<br>YEAR: |  |
|--------------------------------------------------------------------|---------------------------------------------------|-------|-----------------|------------------|-------------------------|----------------|--|
|                                                                    | EMPLOYEES ARE MERGED:                             | 11111 | OTHER =         | 087420           | WARNING, RECORDS MERGED |                |  |

Employee Counts for 1094-C Error Report

Georgia Department of Education Richard Woods, State School Superintendent December 1, 2015 • 12:57 PM • Page 14 of 37 All Rights Reserved. **Release 15.03.01** – Calendar Year 2016 Georgia Health Insurance (GHI) Premium Updates/Miscellaneous Updates and Installation Instructions

Once the PCGenesis system calculates and reports the 1094-C **Total Employee Counts** and the **Full Time Employee Counts**, the *Print 1094-C and 1095-C's Screen* is displayed as shown below. This screen displays the system calculated totals and allows the payroll administrator to <u>override</u> these totals based upon supplementary considerations. The screen also allows the payroll administrator to enter any transition relief indicators that the IRS has qualified the district to use.

Please note: The override totals entered on this screen will be printed on the final 1094-C forms submitted to the IRS.

| DCG D                                                                        | Dist=8991 Rel=15.03.00                                                                                          | 09/21/2015 PCW 001 SV C:\DEVSY                                     | 'S C:\SECOND WHITE                                                                                                    |                                                    |  |  |  |  |
|------------------------------------------------------------------------------|----------------------------------------------------------------------------------------------------|--------------------------------------------------------------------|----------------------------------------------------------------------------------------------------|----------------------------------------------------|--|--|--|--|
| W-2 YEA                                                                      | D- 2015                                                                                                    | PRINT 1094-C AND 1095                                              | -C'S AND CREATE FILE                                                                                                    | ACAIRSEX                                           |  |  |  |  |
| 1094-C,                                                                      | PART III, COL A                                                                                                 | 1094-C, PART III, COL B<br>Total full-time emps<br>Calced override | 1094-C, PART III, COL C<br>Total Emp Count<br>Calced Override                                                                                                    | 1094-C, PART III, COL E<br>Section 4980H indicator |  |  |  |  |
| JAN<br>FEB<br>Mar<br>Apr<br>Jun<br>Jun<br>Jul<br>Aug<br>Sep<br>Oct<br>Nov    | <u> 1 1 1 1 1 1 1 1 1 1 1 1 1 1 1 1 1 1 1</u>                                                                   | $ \begin{array}{cccccccccccccccccccccccccccccccccccc$              | $\begin{array}{rrrrr} 427 & 427 \\ 430 & 430 \\ 430 & 430 \\ 430 & 430 \\ 430 & 430 \\ 430 & 430 \\ 430 & 430 \\ 430 & 430 \\ 431 & 431 \\ 431 & 431 \\ 431 & 431 \\ 432 & 431 \\ 432 & 431 \\ \end{array}$ |                                                    |  |  |  |  |
| TOTAL<br>Total<br>1894-c,<br><u>N</u> A. Q<br><u>N</u> B. Q<br><u>N</u> C. S | N B. QUALIFYING OFFER METHOD TRANSITION RELIEF<br>N C. SECTION 4980H TRANSITION RELIEF<br>N D. 98% OFFER METHOD |                                                                    |                                                                                                    |                                                    |  |  |  |  |
|                                                                              |                                                                                                    |                                                                    |                                                                                                    |                                                    |  |  |  |  |

Print 1094-C and 1095-C's Screen

After the payroll administrator has entered the override totals and transition relief indicators on *Print 1094-C and 1095-C's Screen*, the PCGenesis system produces the *Employer 1094-C and 1095-C Report* as shown below. The first page of the report includes the contents of the IRS form 1094-C. The subsequent pages of the report will print the individual employee 1095-C forms, including the employees' dependent information. Since this is the employer copy of the report, this report prints on plain paper, and is not formatted to print the actual 1095-C pre-printed forms.

Release 15.03.01 – Calendar Year 2016 Georgia Health Insurance (GHI) Premium Updates/Miscellaneous Updates and Installation Instructions

REPORT ID: ACA1095R REPORT DATE: 09/16/2015 14:54 EMPLOYER 1094-C AND 1095-C'S PAGE: 1 REPORTING YEAR: 2015 1094-C, PART I: NAME OF ALE MEMBER: SMITH CITY BOARD OF EDUCATION EMPLOYER EIN: 58-6000267 STREET ADDRESS: 102 MAIN STREET SMITH W2 CONTACT NAME CITY OR TOWN: STATE: GA ZIP: 33333 NAME OF CONTACT: CONTACT PHONE NUMBER: 999-555-5555 x 6789 TOTAL 1095-C WITH THIS TRANSMITTAL: 00003 1094-C, PART II: AUTHORITATIVE TRANSMITTAL?: YES TOTAL NUMBER OF FORMS 1095-C FILED BY AND/OR ON BEHALF OF EMPLOYER: 00003 IS EMPLOYER A MEMBER OF AN AGGREGATED ALE GROUP ?: NO NO CERTIFICATION OF ELIGIBILITY: A. QUALIFYING OFFER METHOD: B. QUALIFYING OFFER METHOD TRANSITION RELIEF: NO C. SECTION 4980H TRANSITION RELIEF: NO D. 98% OFFER METHOD: NO (a) MINIMUM ESSENTIAL (b) FULL-TIME EMPLOYEE COUNT (c) TOTAL EMPLOYEE COUNT (e) SECTION 4980h TRANSITION PART III: RELIEF INDICATOR COVERAGE OFFER ALL 12 MONTHS YES 427 JAN 2 FEB 2 430 MAR 2 430 APR 2 430 MAY 2 430 JUN 2 430 JUL 2 430 AUG 431 SEP 3 431 ост 431 3 NOV 3 431 DEC 3 431 REPORT ID: ACA1095R EMPLOYER 1094-C AND 1095-C'S PAGE: 2 REPORTING YEAR: 2015 REPORT DATE: 09/16/2015 14:54 EMPNO: 87742 SSN: 999-08-7742 NAME: AB3EU, MO3TY ADDR: 3292 MAIN STREET SMITH GA 33333 MAR ALL 12 MO JAN FEB APR MAY JUN JUL AUG SEP OCT NOV DEC 14 OFFER OF COVERAGE 1E 1H 1H 1H 1H 1H 1H 1H 1E 1E 1E 1E 15 EE SHARE OF LOWEST PREM 53.02 53.02 53.02 53.02 53.02 2A 16 SEC 4980H SAFE HARBOR 2A 2A 2A 2A 2A 2D PART III COVERED INDIVDUALS: SSN AB3EU----->, FIRST--- 999-12-3456 BIRTH DATE ALL 12 MO JAN FEB MAR APR MAY JUN JUL AUG SEP OCT NOV DEC Ν Ν Ν Ν Ν Ν Ν Y Ν Υ Υ Υ AB3EU----->, DAUGHTER 999-23-4567 Ν Ν Ν Ν Ν N Ν Ν Y Y Y Y ADDR: 2067 MAIN STREET EMPNO: 88942 SSN: 999-08-5555 NAME: AB3EU, ET3AN GA 33333 SMITH ALL 12 MO JAN FEB MAR APR JUN JUL AUG SEP OCT NOV DEC MAY 14 OFFER OF COVERAGE 15 EE SHARE OF LOWEST PREM 1 E 53.02 16 SEC 4980H SAFE HARBOR 
 PART III COVERED INDIVDUALS:
 SSN
 BIRTH DATE

 AB3EU----->, WIFE-- 888-12-3456
 01/01/1954

 AB3EU----->, MARK-- 888-23-0456
 06/01/2015
 BIRTH DATE ALL 12 MO JAN FEB MAR APR MAY JUN JUL AUG SEP OCT NOV DEC Y Ν Ν Ν Y Y Y Y Y Y Y Ν Ν

Employer 1094-C and 1095-C Report

Georgia Department of Education Richard Woods, State School Superintendent December 1, 2015 • 12:57 PM • Page 16 of 37 All Rights Reserved.

### **B1.5.** Print Earnings History Report

The *Print Earnings History Report* (F2, F10, F3) has been enhanced to print the employ<u>er</u> deduction <u>totals</u> on the report. This will facilitate verifying the employer deduction amounts taken on each payment record for an employee.

| * ACTIVE * * LOC- 110 CLASS- 3 INSTR-I TYPE-F GHI-Y<br>EMP #-86424 SS# ***-**-6424 * SEX-F ETHNIC- 2 MARITAL STAT-S PAY SCH.#-12 PAYCYCLE-2<br>* BIRTH-11/01/1988 HIRE- 8/01/2015 REHIRE- TERM- REASON-<br>4637 MAIN STREET * CREDIT UNION: PENS- TRS PEN AMT/40600<br>* FED# EXEMPT 0 WITHHOLD CD- 0 AMT / % .00 PERS STAT S CHECK/DD? DD<br>SMITH, GA 33333 * STALOW M-0 D-00 WITHHOLD CD- 0 AMT / % .00 PERS STAT A CUR PAY PD 10<br>PHONE # 999-555-3683 INCLUDE ON CPI?-Y * STATE 34427.00 LOCAL 800.00 OTHER .00 SEC 125 Y AEIC<br>RACE CODES: HISPANIC?-N * ANNI DED 01/CO 00 FEDERAL-Y STATE-Y FICA/MED-M<br>WHITE * ANNI DED 02/CO 00 ANNI DED 00/CO 00 ANNI DED 00/CO 00 ANNIS DED 00/CO 00<br>ACCOUNT PAY CODE RATE REG-HR OVT-HR REG-CR OVT-GR<br>16-100-0-2041-1000-01100-001000 S<br>16-100-0-2043-1000-11000-01100-00000 S<br>16-100-0-2043-1000-11000-01100-000000 S<br>16-100-0-2043-1000-11000-01100-00000 S<br>16-100-0-2043-1000-11000-01100-00000 S<br>16-100-0-2043-1000-11000-01100-00000 S<br>16-100-0-2043-1000-11000-01100-00000 S<br>16-100-0-2043-1000-11000-01100-00000 S<br>16-100-0-2043-1000-11000-01100-000000 S<br>16-100-0-2043-1000-11000-01100-000000 S<br>16-100-0-20 | REPORT ID: HISTPRT                                                                                                    | SMITH CITY BOARD                                                                                                    | OF EDUCATION                                                                                                    |                                                                                                    |  |                    |
|----------------------------------------------------------------------------------------------------|----------------------------------------------------------------------------------------------------|----------------------------------------------------------------------------------------------------|----------------------------------------------------------------------------------------------------|----------------------------------------------------------------------------------------------------|--|--------------------|
| LissMoRIE, COSNELL + BIRTH-11/01/1968 HIEF = 0/01/2015 BEHIEF - TEM- BEASON-<br>637 NALL STREET + CREIT UNION: PEND TO WITHHOLD CD - 0 M/T / \$ .00 MAR. STAT 5 CHECK/D7 DD<br>MITH, GA 3333 *******************************                                                                                                    |                                                                                                    |                                                                                                    |                                                                                                    | PAGE 2                                                                                                    |  |                    |
| LACCOUNT         PAY CODE         RATE         REC-HR         OVT-HR         REC-GR         OVT-GR           16-100-0-0100-01000-01000         S         **         EARNINGS HISTORY PERIOD COVERED - 01/01/2015 THRU 12/31/2015 **         NET BANK CHECK           CHK DATE STATUS TEN DATE         TOT GROSS         HI-GR 0ASDI-GR         NET BANK CHECK           LTY B ACCOUNT         PTYP REAS PER DATE         GROSS FIG-GR PENS-GR GHI-GR GHI \$         2106.66 BK08 552177           S 1610002041100011000010000000         10         9/30/2015         286.92         1.0000         2106.66 BK08 552177           S 16100020431000110000100000000         10         9/30/2015         286.92         1.0000         2106.66 BK08 552177           S 16100020431000110000100000000         10         9/30/2015         286.92         1.0000         2106.66 BK08 552177           S 16100020431000110000100000000         10         9/30/2015         286.92         1.0000         2106.66         EK08 552177           S 1610020431000110000100000000         10         9/30/2015         286.92         1.0000         2106.66         EK08 552177           S 161002043100011000000000         26         97         332.04 /03         132.34 /04         66.28 /09         14.58 /16         32.08 /29         /32         34.83 /41     <                                                                                                    | IISSMORTH, COSMELL<br>1637 MAIN STREET<br>MITH, GA 33333<br>HONE ‡ 999-555-3683 INCLUDE ON CPI?-Y<br>LACE CODES: HISPANIC?-N<br>WHITE                                                                      | BIRTH-11/01/1988 HIRE:     CREDIT UNION:     FED# EXEMPT 0 WITH     ST ALLOW M-0 D-00 WITH     STATE 34427.00 LOCAI     ANN1 DED 01/CO 00     ANN2 DED 02/CO 00 ANN3 | - 8/01/2015 REHIRE-<br>PENS-TRS<br>30LD CD- 0 AMT / % .00<br>30LD CD- 0 AMT / % .00<br>40LD CD- 0 AMT / % .00<br>40.00 OTHER .00<br>FEDERAL-Y | TERM-         REASON-           PEN AMT/%-         .0600           MAR.STAT S         CHECK/DD? DD           PERS STAT A         CUR PAY PD 10           SEC 125 Y         AEIC           STATE-Y         FICA/MED-M |  |                    |
| CHK DATE         TOT GROSS         II-GR OASDI-GR         NET BANK CHECK           D9/30/2015         I / C         FTCA/MED M         2936.55         2837.23         2106.66         EK08 552177           S 1610002041100011000001000         10         9/30/2015         2866.52         2772.79         2868.92         1.0000           S 1610002043100011000010000000         21         9/30/2015         266.7         64.44         66.67         1/32         34.33 /41           Employer         deductions:                                                                                                    | ACCOUNT PAY                                                                                                    | CODE RATE<br>S<br>S                                                                                                    |                                                                                                    | 2868.92<br>66.67                                                                                                    |  |                    |
| ** YTD ACCUMULATION PERIOD - 01/01/2015 THRU 12/31/2015 **         ACCOUNT         GROSS REG-HRS OVT-HRS REG-GROSS OVT-GROSS CONTRACT FICA-GR FICA-AMT PENS-GR PENS-AMT         16-100-0-2041-1000-01100-000000         0.2668.92         172.14         16-100-0-2043-1000-1100-000000         66.67         100-0-2043-1000-1100-000000         66.67         TOTAL YTD         2935.59         2935.59         COUNT         GROSS CONTRACT         TRS-GR OLDERS-GR NEWERS-GR OPSERS-GR         NEWERS-GR OPSERS-GR NEWERS-GR OPSERS-AMT NEWERS-AMT         ACCOUNT         GROSS CONTRACT         TRS-GR OLDERS-GR NEWERS-GR OPSERS-GR NPSERS-GR         ACCOUNT         GROSS CONTRACT         TRS-GR OLDERS-GR NEWERS-GR OPSERS-AMT NEWERS-AMT         16-100-0-2041-1000-01100-000000         172.14         16-100-0-2043-1000-11000-01100-000000         172.14         172.14         172.14         172.14                                                                                                    | CHK DATE STATUS TRN DATE<br>TYP ACCOUNT PTY<br>9/30/2015 I / C FICA/MED<br>5 1610002041100011000010000000 1<br>5 16100020431000110000110000000 2<br>176.14 /82 41.14 /86 98.36 /87<br>Employer deductions: | TOT GROSS<br>P REAS PER DATE GROSS<br>M 2935.59<br>0 9/30/2015 2868.92<br>1 9/30/2015 66.67<br>332.04 /03 132.34 /04                                                 | HI-GR OASDI-GR                                                                                                    | NET BANK CHECK                                                                                                    |  |                    |
| ** YID ACCUMULATION PERIOD - 01/01/2015 THRU 12/31/2015 **         ACCOUNT       GROSS REG-HRS OVT-HRS REG-GROSS OVT-GROSS CONTRACT FICA-GR FICA-AMT PENS-GR PENS-AMT 16-100-0-2043-1000-1100-00100 2868.92         16-100-0-2043-1000-1100-00100       2868.92       2772.79       40.21       2868.92       172.14         16-100-0-2043-1000-1100-00100       66.67       66.67       4.00         TOTAL YTD       2935.59       2935.59       2935.59       2935.59       2887.23       41.14       2935.59       172.14         1000-1100-0100-0100-000000       2868.92       2935.59       2935.59       2935.59       2935.59       2935.59       2935.59       2935.59       2935.59       2935.59       2935.59       2935.59       2935.59       2935.59       2935.59       2935.59       2935.59       2935.59       2935.59       2935.59       2935.59       2935.59       2935.59       2935.59 <td 2"2"2"2"2"2"2"2"2"2"2"2"2"2"2"2"2"2<="" colspan="2" td=""><td></td><td></td><td></td><td>TOTAL NET 2,106.66</td></td>                                                                                                    | <td></td> <td></td> <td></td> <td>TOTAL NET 2,106.66</td>                                                                                                    |                                                                                                    |                                                                                                    |                                                                                                    |  | TOTAL NET 2,106.66 |
| 16-100-0-2041-1000-01100-001000       2868.92       2772.79       40.21       2868.92       172.14         16-100-0-2043-1000-01100-000000       66.67       64.44       .93       66.67       4.00         TOTAL YTD       2935.59       2935.59       2935.59       2837.23       41.14       2935.59       176.14         ** FISCAL ACCUMULATION PERIOD - 01/01/2015 THRU 12/31/2015 **         ACCOUNT       GROSS CONTRACT       TRS-GR       OLDERS-GR       NEWERS-GR       OPSERS-GR       NPSERS-GR         16-100-0-2041-1000-01100-001000       28.68.92       172.14       16-100-0-2043-1000-11000-01100-00000       28.68.92       172.14         16-100-0-2043-1000-11000-01100-000000       66.67       66.67       4.00       0PSERS-AMT       NPSERS-AMT         16-100-0-2043-1000-11000-01100-000000       66.67       66.67       4.00       4.00       4.00         16-100-0-2043-1000-11000-01100-000000       66.67       66.67       4.00       172.14       16-100         16-100-0-2043-1000-11000-01100-000000       66.67       66.67       4.00       172.14       16-100         16-100-0-3 YTD DED-04       YTD DED-16       YTD DED-29       YTD DED-32       YTD DED-41       332.04       132.34       66.28       14.58 <td></td> <td></td> <td></td> <td></td>                                                                                                    |                                                                                                    |                                                                                                    |                                                                                                    |                                                                                                    |  |                    |
| ACCOUNT         GROSS         CONTRACT         TRS-GR         OLDERS-GR         NEWERS-GR         OPSERS-GR         NPSERS-GR           16-100-0-2041-1000-01100-001000         28 68.92         28 68.92         172.14         ODSERS-AMT         OPSERS-AMT         OPSERS-AMT         NEWERS-AMT         OPSERS-AMT         NEWERS-AMT         OPSERS-AMT         NEWERS-AMT         OPSERS-AMT         NEWERS-AMT         OPSERS-AMT         NEWERS-AMT         OPSERS-AMT         NEWERS-AMT         OPSERS-AMT         NEWERS-AMT         OPSERS-AMT         NEWERS-AMT         OPSERS-AMT         NEWERS-AMT         OPSERS-AMT         NEWERS-AMT         OPSERS-AMT         NEWERS-AMT         OPSERS-AMT         NEWERS-AMT         OPSERS-AMT         NEWERS-AMT         OPSERS-AMT         NEWERS-AMT         NEWERS-AMT         NEWERS-AMT         NEWERS-AMT         NEWERS-AMT         NEWERS-AMT         NEWERS-AMT         NEWERS-AMT         NEWERS-AMT         NEWERS-AMT         NEWERS-AMT         NEWERS-AMT                                                                                                    | .6-100-0-2041-1000-11000-01100-000000<br>.6-100-0-2043-1000-11000-01100-000000                                                                                                    | 2868.92<br>66.67                                                                                                    | 27                                                                                                    | 72.79 40.21 2868.92 172.14<br>54.44 .93 66.67 4.00                                                                                                    |  |                    |
| TRS-AMT       OLDERS-AMT       NEWERS-AMT       OPSERS-AMT       NPSERS-AMT         16-100-0-2041-1000-01100-001000       28 68.92       28 68.92       172.14         16-100-0-2043-1000-11000-01100-000000       66.67       66.67         4.00       707AL FISCAL       2935.59       2935.59         176.14         YTD DED-03       YTD DED-09       YTD DED-16       YTD DED-29       YTD DED-32       YTD DED-41         332.04       132.34       66.28       14.58       32.08       34.33         YTD ER -82       YTD ER -86       YTD ER -32       418.90       41.14       945.00       15.56                                                                                                    | **                                                                                                    | FISCAL ACCUMULATION PERIOD -                                                                                                    | 01/01/2015 THRU 12/31/2015 **                                                                                                    |                                                                                                    |  |                    |
| YTD DED-03         YTD DED-04         YTD DED-09         YTD DED-16         YTD DED-29         YTD DED-32         YTD DED-41           332.04         132.34         66.28         14.58         32.08         34.33           YTD ER -82         YTD ER -86         YTD ER -32         410.90         41.14         945.00         15.56                                                                                                    | .6-100-0-2041-1000-11000-01100-000000<br>.6-100-0-2043-1000-11000-01100-000000                                                                                                    | 2868.92<br>66.67<br>2935.59 2935.59                                                                                                    | TRS-AMT OLDERS-AMT NEWERS-<br>2868.92<br>172.14<br>66.67<br>4.00<br>2935.59                                                                   |                                                                                                    |  |                    |
| 332.04         132.34         66.28         14.58         32.08         34.33           YTD ER -82         YTD ER -96         YTD ER -GH         YTD ER -32         418.90         41.14         945.00         15.56                                                                                                    |                                                                                                    |                                                                                                    |                                                                                                    |                                                                                                    |  |                    |
| YTD ER -82 YTD ER -86 YTD ER -GH YTD ER -32<br>418.90 41.14 945.00 15.56                                                                                                    | 332.04 132.34 66.28                                                                                                    | 14.58 32.08                                                                                                    |                                                                                                    |                                                                                                    |  |                    |
| NON-TAXABLE GROSS - 98.36                                                                                                    | YTD ER -82 YTD ER -86 YTD ER -GH YTD                                                                                                    | ) ER -32                                                                                                    |                                                                                                    |                                                                                                    |  |                    |
|                                                                                                    | NON-TAXABLE GROSS - 98.36                                                                                                    |                                                                                                    |                                                                                                    |                                                                                                    |  |                    |

Georgia Department of Education Richard Woods, State School Superintendent December 1, 2015 • 12:57 PM • Page 17 of 37 All Rights Reserved.

## **B2.** Personnel System

### **B2.1.** Print Affordable Healthcare Act Worksheet

The *Print Affordable Healthcare Act Worksheet* (F3, F6, F1) has been updated to handle up to 30 SHBP deduction codes. Before, if a district had more than 30 SHBP deduction codes defined, the *Affordable Healthcare Worksheet* would only utilize the first 10 deduction codes.

The *Print Affordable Healthcare Act Worksheet* (F3, F6, F1) is available on the *Personnel System Reports Menu*. The worksheet is a tool that districts can use to identify employees who may need to be manually coded for the Affordable Care Act IRS 1095-C form. The PCGenesis system will analyze all payments made to all employees during the course of a calendar year to determine whether or not an SHBP deduction was present on the payments. If an SHBP deduction was not taken, the employee will appear on the worksheet with spaces available for coding the **1095-C Eligibility** field, the **Offer of Coverage Code**, the **Lowest Premium** amount, and the **Safe Harbor Code**. The Payroll Administrator can use this worksheet for entering the data into the *Update/Display ACA Employee Data* screen (F3, F1, F3). An example of the worksheet is shown below.

|                | DATE: 06/10/2015<br>TIME: 10:51                                                                                                    | AFFORDABLE HEALTHCARE WORKSHEET<br>SORTED BY Class, Employee Name<br>CALENDAR YEAR - 2014                                                                                                    | PAGE: 2<br>PROGRAM: ACAPRT                                                                                 |
|----------------|----------------------------------------------------------------------------------------------------|----------------------------------------------------------------------------------------------------|----------------------------------------------------------------------------------------------------|
| EMPNO<br>89754 | SOCIAL SEC         NAME           999-08-9754         BUTKHART, MA7INE           TOT HR3         TOT GR         TOT NET           JAN         1,232.00         920.61           FEB         2,327.00         1,701.46           MAR         400.00         366.57           AFR         EMPLOYEE NOT PAID         JUN           JUN         150.00         138.52           JUL         EMPLOYEE NOT PAID         AUG           AUG         3,097.78         2,270.58           SEP         3,355.94         2,435.23           OCT         2,505.93         2,435.22           DEC         3,355.93         2,435.22 | CLASS         JOB         HIRE DT         REHIRE DT         TERM DT           01         003         2/01/2008         8/01/2014         2/01/2014           CKNO         CKNO         CKNO         CKNO         CKNO         CKNO           225045         235421         47741         236866         227783         228149         238529         238909         239288         248909         239288         24800         24800         24800         24800         24800         24800         24800         24800         24800         24800         24800         24800         24800         24800         24800         24800         24800         24800         24800         24800         24800         24800         24800         24800         24800         24800         24800         24800         24800         24800         24800         24800         24800         24800         24800         24800         24800         24800         24800         24800         24800         24800         24800         24800         24800         24800         24800         24800         24800         24800         24800         24800         24800         24800         24800         24800         24800         24800 | ELIBIBLE FOR 1095-C?            OFFER         LOWEST         SAFE           CODE         PREM         CODE |
| EMPNO<br>89026 | SOCIAL SEC NAME         999-08-9026       BUTLESON, ROTLAND         TOT HRS       TOT GR         JAN       EMPLOYEE NOT PAID         FEB       EMPLOYEE NOT PAID         APR       EMPLOYEE NOT PAID         JUN       EMPLOYEE NOT PAID         JUN       EMPLOYEE NOT PAID         JUL       EMPLOYEE NOT PAID         JUL       EMPLOYEE NOT PAID         JUL       EMPLOYEE NOT PAID         JUL       EMPLOYEE NOT PAID         AUG       2,758.67       1,944.36         SEP       SHEP DEDUCTION TAKEN         OCT       SHEP DEDUCTION TAKEN         DEC       SHEP DEDUCTION TAKEN                           | CLASS JOB HIRE DT REHIRE DT TERM DT<br>01 003 8/01/2014<br>CRNO CRNO CRNO CRNO CRNO<br>237995                                                                                                    | ELIBIBLE FOR 1095-C?<br>OFFER LOWEST SAFE<br>CODE PREM CODE                                                |

Affordable Healthcare Worksheet

Georgia Department of Education Richard Woods, State School Superintendent December 1, 2015 • 12:57 PM • Page 18 of 37 All Rights Reserved.

# B2.2. Enhanced Leave System – Import Leave Input Data from CSV

Several problems have been corrected with the *Import Leave Input Data from CSV* (F3, F4, F2, F2) process for the *Enhanced Substitute Pay and Employee Leave System*. Before, the leave import program was not checking for invalid general ledger account numbers. Now, if a general ledger account is closed and is no longer active, the GL account will be rejected.

An error has been corrected when importing substitute pay for staff development. Before, the *Import Leave Input Data from CSV* program did <u>not</u> check the 'Staff Development Account Option' when generating staff development general ledger accounts for substitute pay.

Now, the *Import Leave Input Data from CSV* program checks the 'Staff Development Account Option'. If the option is set to <u>clear</u> staff development general ledger accounts and a general ledger account is <u>not</u> present on the import file, an error will be generated. In this case, the account should not be <u>automatically</u> generated based upon the absent employee's general ledger account because an override general ledger account number is required.

Georgia Department of Education Richard Woods, State School Superintendent December 1, 2015 • 12:57 PM • Page 19 of 37 All Rights Reserved.

# **B3. Financial Accounting and Reporting (FAR) System B3.1. Purchase Order Import**

A problem has been corrected with the *Purchase Order import* process (F1, F2, F2) when an inventory line number exists on the import file but there is no other data on the inventory line. Now, when gaps are left in the inventory line numbers, the import process produces an error that must be corrected before the file can be imported.

When blank inventory line numbers exist in the middle of the import file, the purchase order will not print correctly in some cases, especially when interfacing with a third party vendor such as SoftDocs.

## **B3.2.** DOAA Transparency in Government Export File

A problem has been corrected with the *DOAA Transparency in Government Export File* (F1, F9, F31) program. The program was abending with a subscript out of range error in some cases. The problem was caused by an extremely large claim that was entered into the system and then reversed in the amount of -17,454,231,342.33. The large claim amount caused an amount field to overflow. This problem has been corrected.

Georgia Department of Education Richard Woods, State School Superintendent December 1, 2015 • 12:57 PM • Page 20 of 37 All Rights Reserved.

## **B4.** PCGenesis Budget System

### **B4.1.** Create Budget SANDBOX

A problem has been corrected with the *Create Budget SANDBOX* option (F5, F1). The *Create Budget SANDBOX* was not handling the '*Increase local and state years*' option correctly when it was set to '**N**'. Now, if this option is set to '**Y**', the program will increase the employees' local and state years of experience. Likewise if this option is set to '**N**', the program will <u>not</u> increase the employees' local and state years of experience.

| PCG Dist=8991 Rel=15.03.01 11/20/2015 PCW 001 SV C:\DEVSYS C:\SECOND WHITE                                                                                 |
|----------------------------------------------------------------------------------------------------|
| Create Budget Sandbox BUDDATE                                                                                                    |
|                                                                                                    |
| Type S lines (CPI Salary schedule):<br>Enter year for salary schedule: 2016 (CCYY)                                                                         |
| Increase local and state years? N (V or N)                                                                                                    |
| Number of work days for certified employees: <u>190</u>                                                                                                    |
| Type T lines (Local CPI salary schedule):<br>Enter year for salary schedule: <u>2016</u> (CCYY)<br>Number of work days for certified employees: <u>190</u> |
| Type U lines (User-defined salary schedule):<br>Enter year for salary schedule: <u>2016</u> (CCYY)                                                         |
| Type N lines (No salary schedule):<br>Salary lines (S, B, Y, Q): Annual amt change <u>0.00</u> – or – Percentage change <u>0.0000</u>                      |
| Hourly lines (D, H, A, X, P): Amount change <u>0.00</u> - or - Percentage change <u>0.0000</u>                                                             |
| Type L lines (Local supplement/extra salary):<br>Salary lines (S, B, Y, Q): Annual amt change <u>0.00</u> – or – Percentage change <u>0.0000</u>           |
| Hourly lines (D, H, A, X, P): Amount change <u>0.00</u> - or - Percentage change <u>0.0000</u>                                                             |
| ENTER = Continue, F16 = Exit 15.03.01                                                                                                    |

Georgia Department of Education Richard Woods, State School Superintendent December 1, 2015 • 12:57 PM • Page 21 of 37 All Rights Reserved.

# Section C: Installation Instructions for Release 15.03.01 Software

## C1. Perform a PCGenesis Full Backup

When the prior evening's backup was successful, and when installing *Release 15.03.01* before performing any work in PCGenesis for the day, proceed to *C2. Install PCGenesis Release*. In addition to its current labeling, also label the prior evening's backup CD/DVD/tape as **"Data Backup Prior to Release 15.03.01**". Continue to use the backup CD/DVD/tape in the normal backup rotation.

| Step | Action                                                                                                    |
|------|----------------------------------------------------------------------------------------------------|
| 1    | Verify all users are logged out of PCGenesis.                                                                                   |
| 2    | Close Uspool at the server.                                                                                                    |
| 3    | Perform a PCG Full Backup to CD or DVD or Tape.                                                                                 |
| 4    | When the PCGenesis backup completes, label the backup CD or DVD or tape <b>"Full System Backup Prior to Release 15.03.01</b> ". |
| 5    | Proceed to C2. Install PCGenesis Release 15.03.01.                                                                              |

**Release 15.03.01** – Calendar Year 2016 Georgia Health Insurance (GHI) Premium Updates/Miscellaneous Updates and Installation Instructions

## **C2. Install PCGenesis Release 15.03.01** <u>FROM THE PCGENESIS SERVER</u>

| Step | Action                                                                                                    |  |
|------|----------------------------------------------------------------------------------------------------|--|
| 1    | Verify all users are logged out of PCGenesis.                                                                                                    |  |
| 2    | Open Windows® Explorer.                                                                                                    |  |
| 3    | Navigate to the K:\INSTAL directory.                                                                                                    |  |
| 4    | Verify PCGUNZIP.EXE, RELINSTL.BAT, and INSTLPCG display.                                                                                                    |  |
|      | <i>If PCGUNZIP.EXE and RELINSTL.BAT and INSTLPCG do not display, return</i> to the <i>MyGaDOE Web portal, and detach the files from the Web portal again.</i> |  |
| 5    | Double-click <b>RELINSTL.BAT</b> to perform the installation.                                                                                                 |  |
|      | A status screen will display showing the release steps as they are completed.                                                                                 |  |

A screen will display showing the progress of the installation:

| PCG Dist=8991 Current Release 15.01.00 | 0 03/26/2015                               | <b>5V</b> 8991  | K:\SECOND               |            | _ 8 ×    |
|----------------------------------------|--------------------------------------------|-----------------|-------------------------|------------|----------|
|                                        | Install PCG                                | enesis Re       | lease                   |            | Inst1PCG |
|                                        | 15.1                                       | nn.nn           |                         |            |          |
| Installation Ac                        | tion<br>                                   |                 | Status                  |            |          |
| PCGOS                                  |                                            |                 | 2K 2008                 |            |          |
| PCGTYPE                                |                                            |                 | SU                      |            |          |
| Check Previous                         | In: WinZip Self-Ext                        | ractor - PCGU   | NZIP.exe                | ×          |          |
| PCGenesis Statu                        | S To unzip all files<br>folder press the l |                 | xe to the specified     | Unzip      |          |
| PCGUnzip                               | Unzip to folder:                           |                 |                         | Run WinZip |          |
| Copy Files                             | K:MNSTAL                                   |                 | Browse                  | Close      |          |
| Conversion                             | ✓ Overwrite file                           | s without promp | ting _                  | About      |          |
| Finish Installa                        | ti                                         |                 |                         | Help       |          |
|                                        |                                            | Unzippin        | g PAYC <mark>OMP</mark> |            |          |
|                                        |                                            |                 |                         |            |          |
|                                        |                                            |                 |                         |            |          |
| Installation in Process                |                                            |                 |                         |            | 15.nn.nn |

Georgia Department of Education Richard Woods, State School Superintendent December 1, 2015 • 12:57 PM • Page 23 of 37 All Rights Reserved.

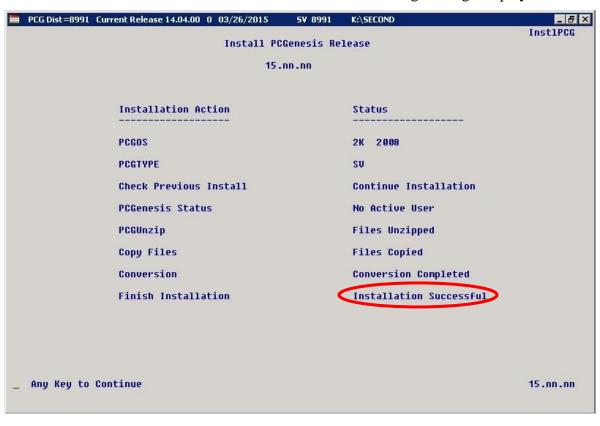

For PCGenesis *Release 15.03.01* successful installations, the following message displays:

| Step | Action                                                                                                 |
|------|----------------------------------------------------------------------------------------------------|
| 6    | Select Enter to close the window.                                                                      |
| 7    | If the installation was successful: Proceed to C3. Verify Release 15.03.01 Was Successfully Installed. |
|      | If the installtion was unsuccessful: Proceed to Step 8.                                                |

Release 15.03.01 – Calendar Year 2016 Georgia Health Insurance (GHI) Premium Updates/Miscellaneous Updates and Installation Instructions

A problem message displays if an error occurred:

| PCG Dist-8991 Current Release 11.nn.nn 0 11/17/2011 | SV 8991     | K:SECOND                  | _@×      |
|-----------------------------------------------------|-------------|---------------------------|----------|
| Install                                             | 1 PCGenesis | Release                   | Inst1PCG |
|                                                     | 15.nn.nn    |                           |          |
| Installation Action                                 |             | Status                    |          |
| PCGOS                                               |             | 2K 2003                   |          |
| PCGTYPE                                             |             | SU                        |          |
| Check Previous Install                              |             | Continue Installation     |          |
| PCGenesis Status                                    |             | No Active User            |          |
| PCGUnzip                                            |             | Problem with PCGUNZIP.EXE |          |
| Copy Files                                          |             |                           |          |
| Conversion                                          |             |                           |          |
| Finish Installation                                 |             |                           |          |
|                                                     |             |                           |          |
|                                                     |             |                           |          |
| Problem with UNZIP Process!! Ca                     | all Help De | sk                        |          |
| Installation in Process                             |             |                           | 15.nn.nn |

| Step | Action                                                                                                    |  |
|------|----------------------------------------------------------------------------------------------------|--|
| 8    | Select <b>F16</b> to close the window.                                                                                                    |  |
| 9    | Return to the <i>MyGaDOE</i> Web portal, and detach the files again.                                                                                                    |  |
| 10   | Contact the Technology Management Customer Support Center for additional assistance if needed. A description of the error will display with instructions to call the Help Desk. |  |

PCG20xt=8991 Correct Release 11.01.00 0 09/28/2011 SY 8991 E\SECOND CHAMPAYR Processing System Conversion for Release 15.nn.nn Release 15.nn.nn conversion of the file PERSONNEL, DEDS has already run successfully.

A warning message will display if the release installation is repeated:

A warning message will display if the release installation is repeated, but in this case, the installation is considered successful. In this instance, select any key to continue:

| 📒 PCG Dist=8991 | Current Release 15.01.00 0 03/26/2015 | SV 8991    | K:\SECOND               | _ 8 ×    |
|-----------------|---------------------------------------|------------|-------------------------|----------|
|                 | Install PC                            | Genesis Re | lease                   | Inst1PCG |
|                 | 15.                                   | nn . nn    |                         |          |
|                 | Installation Action                   |            | Status                  |          |
|                 | PCGOS                                 |            | 2K 2008                 |          |
|                 | PCGTYPE                               |            | SU                      |          |
|                 | Check Previous Install                |            | Continue Installation   |          |
|                 | PCGenesis Status                      |            | No Active User          |          |
|                 | PCGUnzip                              |            | Files Unzipped          |          |
|                 | Copy Files                            |            | Files Copied            |          |
|                 | Conversion                            |            | Conversion Completed    |          |
|                 | Finish Installation                   |            | Installation Successful | >        |
|                 |                                       |            |                         |          |
| Release Ta      | ble Already Updated                   |            |                         |          |
| _ Any Key to    | Continue                              |            |                         | 15.nn.nn |

Georgia Department of Education Richard Woods, State School Superintendent December 1, 2015 • 12:57 PM • Page 26 of 37 All Rights Reserved.

| S | tep | Action                                                             |
|---|-----|--------------------------------------------------------------------|
|   | 11  | Proceed to C3. Verify Release 15.03.01 Was Successfully Installed. |

Georgia Department of Education Richard Woods, State School Superintendent December 1, 2015 • 12:57 PM • Page 27 of 37 All Rights Reserved.

# C3. Verify Release 15.03.01 Was Successfully Installed

| Step | Action                                                                                                   |
|------|----------------------------------------------------------------------------------------------------|
| 1    | Log into PCGenesis.                                                                                      |
| 2    | From the <i>Business Applications Master Menu</i> , select <b>30</b> ( <b>F30</b> - System Utilities).   |
| 3    | From the <i>System Utilities Menu</i> , select <b>17</b> ( <b>F17</b> - Display Current Release Number). |

### The following screen displays:

| PCG Dist=899 | 1 Rel=15.03.01 11/20/2015 PCW 001 SV CADEVSYS CASECOND WHITE |          |
|--------------|--------------------------------------------------------------|----------|
|              |                                                              | DEFNRELM |
|              | The Following D.O.E. Releases Have Been Successfully Loaded: |          |
|              | DOE 13.01.00 03/27/2013                                      |          |
|              | DOE 13.01.00 03/27/2013<br>DOE 13.01.01 04/24/2013           |          |
|              | DOE 13.02.00 06/26/2013                                      |          |
|              | DOE 13.03.00 09/30/2013                                      |          |
|              | DOE 13.03.01 11/27/2013                                      |          |
|              | DOE 13.04.00 12/30/2013                                      |          |
|              | DOE 14.01.00 03/26/2014                                      |          |
|              | DOE 14.02.00 06/25/2014                                      |          |
|              | DOE 14.02.01 08/05/2014                                      |          |
|              | DOE 14.03.00 09/30/2014                                      |          |
|              | DOE 14.03.01 11/24/2014                                      |          |
|              | DOE 14.04.00 12/31/2014                                      |          |
|              | DOE 15.01.00 03/31/2015                                      |          |
|              | DOE 15.02.00 07/07/2015                                      |          |
|              | DOE 15.03.00 09/30/2015<br>DOE 15.03.01 12/01/2015           |          |
|              | DUE 15.03.01 12/01/2015                                      |          |
|              |                                                              |          |
|              |                                                              |          |
|              |                                                              |          |
|              |                                                              |          |
|              |                                                              |          |
|              |                                                              |          |
|              |                                                              |          |
|              |                                                              |          |
|              |                                                              |          |
|              |                                                              |          |
|              | Press <enter> or F16 to Exit</enter>                         |          |
|              |                                                              | 12.03.00 |
|              |                                                              |          |
|              |                                                              |          |

| Step | Action                                                                                                    |
|------|----------------------------------------------------------------------------------------------------|
| 4    | Verify Release 15.03.01 displays.                                                                                                    |
|      | The number of releases and the release installation date displayed may not correspond with<br>the preceding screenshot example. This is acceptable as long as <b>DOE 15.03.01</b> displays.<br>If Release 15.03.01 does not display, contact the Technology Management Customer<br>Support Center for assistance. |
| 5    | Select Enter.                                                                                                    |
| 6    | Log off the PCGenesis server.                                                                                                    |
| 7    | Verify users remain logged out of PCGenesis.                                                                                                    |

Georgia Department of Education Richard Woods, State School Superintendent December 1, 2015 • 12:57 PM • Page 28 of 37 All Rights Reserved. **Release 15.03.01** – Calendar Year 2016 Georgia Health Insurance (GHI) Premium Updates/Miscellaneous Updates and Installation Instructions

# C4. Perform a PCGenesis Full Backup After Release 15.03.01 is Installed

| Step | Action                                                                                                    |
|------|----------------------------------------------------------------------------------------------------|
| 1    | Verify all users are logged out of PCGenesis.                                                                                |
| 2    | Close Uspool at the server.                                                                                                  |
| 3    | Perform a PCG Full Backup to CD or DVD or Tape.                                                                              |
| 4    | When the PCGenesis backup completes, label the backup CD or DVD or tape <b>"Full System Backup After Release 15.03.01</b> ". |

Georgia Department of Education Richard Woods, State School Superintendent December 1, 2015 • 12:57 PM • Page 29 of 37 All Rights Reserved.

# Section D: After PCGenesis Release 15.03.01 Has Been Installed

GHI employee rates effective 01/01/2016 have been loaded to the Benefit Plan/Option/Tier rate file. These rates are required for the **December payroll**. The following steps should be taken to load GHI 2016 enrollments and to prepare for the December 2015 payroll:

|              |      | Follow these steps in the order presented.                                                                                                    |
|--------------|------|----------------------------------------------------------------------------------------------------|
| $\checkmark$ | Step | Action                                                                                                    |
|              | 1    | Install the PCGenesis release which updates the employee GHI premium rates for<br>the new calendar year. This release is typically sent out at the end of November.<br>The PCGenesis release number is typically YY.03.01, where 'YY' is the current<br>calendar year.                                                                                                  |
|              | 2    | Print the <i>Benefit Plan/Option/Tier Report</i> for the <u>new</u> calendar year. Verify the correct SHBP options and tiers have been loaded into the system and verify that the employ <u>ee</u> premium amounts for each option and tier are correct. Refer to <i>C1. Print and Verify the Results of the Benefit Plan/Option/Tier File Report</i> in this document. |
|              | 3    | Where appropriate, update the Group Health Insurance (GHI) Table with the correct employer contribution share. Refer to <i>PAYROLL System Operations Guide: Section I: Special Functions, Topic 3: Tax Tables/Withholding/Control Information Processing, Procedure A: Display/Update the Payroll Tax and Pension Tables.</i>                                           |
|              | 4    | Verify the State Health Benefit Plan (SHBP) system deduction setup. Refer to the <i>PERSONNEL System Operations Guide: Section D: Special Functions, Procedure 3B: Verify the State Health Benefit Plan (SHBP) Deduction Setup.</i>                                                                                                    |
|              | 5    | Download the State Health Benefit Plan (SHBP) Open Enrollment File from the DCH Website. Refer to the <i>PERSONNEL System Operations Guide: Section D:</i> Special Functions, Topic 4: Downloading the State Health Benefit Plan (SHBP) Open Enrollment File from the DCH Website.                                                                                      |
|              | 6    | Import the State Health Option and Tier from the DCH File. Refer to the <i>PERSONNEL System Operations Guide: Section D: Special Functions, Topic 5: Importing the State Health Option and Tier from the DCH File.</i>                                                                                                    |
|              | 7    | Set the State Health Benefit Plan (SHBP) deduction amounts for active (A)<br>employees. Refer to the <i>PERSONNEL System Operations Guide: Section D:</i><br><i>Special Functions, Topic 6: Setting the State Health Benefit Plan (SHBP)</i><br><i>Deduction Amounts for Active (A) Employees.</i>                                                                      |
|              | 8    | Gross-up wages for highly compensated employees, when appropriate. Refer to the <i>PERSONNEL System Operations Guide: Section D: Special Functions, Topic 7: Grossing-Up Wages for Highly Compensated Employees.</i>                                                                                                    |

|              |      | Follow these steps in the order presented.                                                                                                    |
|--------------|------|----------------------------------------------------------------------------------------------------|
| $\checkmark$ | Step | Action                                                                                                    |
|              | 9    | Before running the December payroll, make sure to verify the employee and employer SHBP contribution amounts by running the <i>Payroll Trial Register</i> and the <i>Trial Employer Benefit Distribution by Employee</i> reports. |
|              | 10   | Run the December payroll. The December payroll withholds the premiums for January SHBP coverage.                                                                                                    |

Georgia Department of Education Richard Woods, State School Superintendent December 1, 2015 • 12:57 PM • Page 31 of 37 All Rights Reserved. **Release 15.03.01** – Calendar Year 2016 Georgia Health Insurance (GHI) Premium Updates/Miscellaneous Updates and Installation Instructions

## D1. Print and Verify the Results of the Benefit Plan/Option/Tier File Report

| Step | Action                                                                                                    |
|------|----------------------------------------------------------------------------------------------------|
| 1    | From the <i>Payroll System Master Menu</i> , select <b>9</b> ( <b>F9</b> – Update/Display Description/Deduction/Annuity Files Menu).                                                                                                    |
| 2    | When the <i>Payroll System – Description/Deduction/Annuity Files Menu</i> displays, select <b>9</b> ( <b>F9</b> – Print Benefit Plan/Option/Tier File).                                                                                             |
| 3    | On the <i>Print Benefit Plan Option Tier File</i> screen, enter 01/01/2016 and 12/31/2016 in the <b>Print rates in effect from</b> range fields, and select <b>Enter</b> .                                                                          |
|      | PCGenesis defaults to the current date in the From: field.                                                                                                    |
|      | "*** Processing ***" briefly displays.                                                                                                    |
| 4    | When the Payroll System – Description/Deduction/Annuity Files Menu redisplays                                                                                                    |
|      | To print the report via the Uqueue Print Manager: Select (Uqueue).                                                                                                    |
|      | To print the report via Microsoft® Word: Select (MS WORD).                                                                                                    |
|      | Follow the instructions provided in the <u>Technical System Operations Guide</u> , User Interface Procedures, Creating the Microsoft®-PCGenesis QWORD Macro for Report Printing to create the macro necessary to use the feature where appropriate. |

### D.1.1. Benefit Deduction Option and Tier Report – Example

| REPORT  | T DAT                                  | TE: 11/19/2015 15:54 BE<br>D: PAY27                                                                                                    | NEFIT DEDUCT                                                                                                 | ION OPTION                                                                                           | AND TIER REP                                                                                 | ORT                                                                                                    |                                                                                                    | PAGE 2                                                                       |
|---------|----------------------------------------|----------------------------------------------------------------------------------------------------|----------------------------------------------------------------------------------------------------|----------------------------------------------------------------------------------------------------|----------------------------------------------------------------------------------------------|----------------------------------------------------------------------------------------------------|----------------------------------------------------------------------------------------------------|------------------------------------------------------------------------------|
| r togti |                                        | Report of EMPLOYE                                                                                                    | E rates in e                                                                                                 | ffect from                                                                                           | : 11/19/2016                                                                                 | To: 11/19/2016                                                                                                    |                                                                                                    |                                                                              |
| Option  | n Tie                                  | er Description                                                                                                    | From Date                                                                                                    | To Date                                                                                              | Short Desc                                                                                   | Deduction Desc                                                                                                    | PayChk Desc                                                                                                    | Prem Amt                                                                     |
| 88      |                                        | er Description<br>TRICARE SUPPLEMENT                                                                                                    | Short Desc                                                                                                   | TRISUP                                                                                               |                                                                                              |                                                                                                    |                                                                                                    |                                                                              |
|         | 10<br>90<br>94<br>96                   | SINGLE COVERAGE<br>EMPLOYEE & SPOUSE<br>EMPLOYEE & CHILD(REN)<br>EMPLOYEE & SPOUSE & CHILD(REN)                                                                                                    | 01/01/2013<br>01/01/2013<br>01/01/2013<br>01/01/2013                                                         | 12/31/999<br>12/31/999<br>12/31/999<br>12/31/999<br>12/31/999                                        | 9 SINGLE<br>9 EESP<br>9 EECH<br>9 FAMILY                                                     | TRICARE SINGLE<br>TRICARE EESP<br>TRICARE EECH<br>TRICARE FAMILY                                                                                                    | TRICARE SGL<br>TRICARE EESP<br>TRICARE EECH<br>TRICARE FAM                                                                   | 60.50<br>119.50<br>119.50<br>160.50                                          |
| B1      |                                        |                                                                                                    | Short Desc                                                                                                   |                                                                                                    |                                                                                              |                                                                                                    |                                                                                                    |                                                                              |
|         | 10<br>40<br>91<br>94<br>95<br>96<br>97 | SINGLE COVERAGE<br>SINGLE COVERAGE TOBACCO SURCHARGE<br>EMPLOYEE & SPOUSE<br>EMPLOYEE & SPOUSE/TOBACCO SURCHARGE<br>EMPLOYEE & CHILD(REN)<br>EMPL & CHILD(REN)/TOBACCO SURCHARGE<br>EMPLOYEE & SPOUSE & CHILD/TOBACCO SURCHARGE                               | 01/01/2016<br>01/01/2016<br>01/01/2016<br>01/01/2016<br>01/01/2016<br>01/01/2016<br>01/01/2016<br>01/01/2016 | 12/31/999<br>12/31/999<br>12/31/999<br>12/31/999<br>12/31/999<br>12/31/999<br>12/31/999<br>12/31/999 | 9 SINGLE<br>9 SINGLE/T<br>9 EESP<br>9 EESP/T<br>9 EECH<br>9 EECH/T<br>9 FAMILY<br>9 FAMILY/T | BCBS GOLD SINGLE<br>BCBS GOLD SINGL/T<br>BCBS GOLD EESP<br>BCBS GOLD EESP/T<br>BCBS GOLD EECH/T<br>BCBS GOLD EECH/T<br>BCBS GOLD FAMILY<br>BCBS GOLD FAM/T            | BCBS G SINGL<br>BCBS G SGL/T<br>BCBS G EESP<br>BCBS G EESP/T<br>BCBS G EECH/T<br>BCBS G EECH/T<br>BCBS G FAM<br>BCBS G FAM/T | 158.79<br>238.79<br>390.23<br>470.23<br>288.01<br>368.01<br>519.43<br>599.43 |
| B2      |                                        | BCBS SILVER                                                                                                    | Short Desc:                                                                                                  | BCBS SILV                                                                                            | ÆR.                                                                                          |                                                                                                    |                                                                                                    |                                                                              |
|         | 40<br>90<br>91<br>94<br>95<br>96       | SINGLE COVERAGE<br>SINGLE COVERAGE TOBACCO SURCHARGE<br>EMPLOYEE & SPOUSE/TOBACCO SURCHARGE<br>EMPLOYEE & CHILD(REN)<br>EMPL & CHILD(REN)/TOBACCO SURCHARGE<br>EMPLOYEE & SPOUSE & CHILD(REN)<br>EMPL & SPOUSE & CHILD/TOBACCO SURCHARGE                      | 01/01/2016<br>01/01/2016<br>01/01/2016<br>01/01/2016<br>01/01/2016<br>01/01/2016<br>01/01/2016<br>01/01/2016 | 12/31/999<br>12/31/999<br>12/31/999<br>12/31/999<br>12/31/999<br>12/31/999<br>12/31/999<br>12/31/999 | 9 SINGLE<br>9 SINGLE/T<br>9 EESP<br>9 EESP/T<br>9 EECH<br>9 EECH/T<br>9 FAMILY<br>9 FAMILY/T | BCBS SILVER SINGL<br>BCBS SILVER SGL/T<br>BCBS SILVER EESP<br>BCBS SILVER EESP/T<br>BCBS SILVER EECH/T<br>BCBS SILVER FAMIL<br>BCBS SILVER FAMIL<br>BCBS SILVER FAM/T | BCBS S SINGL<br>BCBS S SGL/T<br>BCBS S EESP<br>BCBS S EESP/T<br>BCBS S EECH/T<br>BCBS S FAM<br>BCBS S FAM/T                  | 105.33<br>185.33<br>277.96<br>357.96<br>197.12<br>277.12<br>369.74<br>449.74 |
| 83      |                                        | BCBS BRONZE                                                                                                    | Short Desc:                                                                                                  | SCBS BRON                                                                                            | IZE                                                                                          |                                                                                                    |                                                                                                    |                                                                              |
|         | 40<br>90<br>91<br>94<br>95<br>96       | SINGLE COVERAGE<br>SINGLE COVERAGE TOBACCO SURCHARGE<br>EMPLOYEE & SPOUSE<br>EMPLOYEE & SPOUSE/TOBACCO SURCHARGE<br>EMPLOYEE & CHILD(REN)<br>EMPL & CHILD(REN)/TOBACCO SURCHARGE<br>EMPLOYEE & SPOUSE & CHILD/TOBACCO SURCHARGE                               | 01/01/2016<br>01/01/2016<br>01/01/2016<br>01/01/2016                                                         | 12/31/9999<br>12/31/9999<br>12/31/9999<br>12/31/9999                                                 | ) EESP/T<br>) EECH<br>) EECH/T<br>) FAMILY                                                   | BCBS BRNZE SINGLE<br>BCBS BRNZE SGL/T<br>BCBS BRNZE EESP<br>BCBS BRNZE EESP/T<br>BCBS BRNZE EECH/T<br>BCBS BRNZE FAMILY<br>BCBS BRNZE FAMILY<br>BCBS BRNZE FAM/T      | BCBS B EESP/T<br>BCBS B EECH<br>BCBS B EECH/T<br>BCBS B FAM                                                                  | 275.96<br>130.74<br>210.74<br>260.40                                         |
| 86      |                                        | BCBS HMO                                                                                                    | Short Desc:                                                                                                  | BCBS HMO                                                                                             |                                                                                              |                                                                                                    |                                                                                                    |                                                                              |
|         | 10<br>90<br>91<br>94<br>95<br>96<br>97 | SINGLE COVERAGE<br>SINGLE COVERAGE TOBACCO SURCHARGE<br>EMPLOYEE & SPOUSE<br>EMPLOYEE & SPOUSE/TOBACCO SURCHARGE<br>EMPLOYEE & CHILD(REN)<br>EMPL & CHILD(REN)/TOBACCO SURCHARGE<br>EMPLOYEE & SPOUSE & CHILD(REN)<br>EMPL & SPOUSE & CHILD/TOBACCO SURCHARGE | 01/01/2016<br>01/01/2016<br>01/01/2016<br>01/01/2016<br>01/01/2016<br>01/01/2016<br>01/01/2016<br>01/01/2016 | 12/31/999<br>12/31/999<br>12/31/999<br>12/31/999<br>12/31/999<br>12/31/999<br>12/31/999<br>12/31/999 | 9 SINGLE<br>9 SINGLE/T<br>9 EESP<br>9 EESP/T<br>9 EECH<br>9 EECH/T<br>9 FAMILY<br>9 FAMILY/T | BCBS HMO SINGLE<br>BCBS HMO SGL/T<br>BCBS HMO EESP<br>BCBS HMO EESP/T<br>BCBS HMO EECH<br>BCBS HMO EECH/T<br>BCBS HMO FAMILY<br>BCBS HMO FAM/T                        | BCBS H SINGL<br>BCBS H SGL/T<br>BCBS H EESP<br>BCBS H EESP/T<br>BCBS H EECH/T<br>BCBS H EECH/T<br>BCBS H FAM<br>BCBS H FAM/T | 130.58<br>210.58<br>330.99<br>410.99<br>240.05<br>320.05<br>440.44<br>520.44 |

### CY2016 Benefit Plan Rate Updates

Georgia Department of Education Richard Woods, State School Superintendent December 1, 2015 • 12:57 PM • Page 33 of 37 All Rights Reserved. **Release 15.03.01** – Calendar Year 2016 Georgia Health Insurance (GHI) Premium Updates/Miscellaneous Updates and Installation Instructions

# Appendix A: Supported 1095-C Form - Example

| Part II APPLICABLE LARGE EMPLOY<br>state or province, country, ZIP | /ER'S name, s<br>or foreign pos | treet address, city or town,<br>(al code, and falephona no. | Part III<br>Plan Start<br>Mo. (Enter<br>2-digil no.): | 14 Offer d<br>Coverage<br>(enter<br>required | al La<br>Mon<br>Self-       | Employ<br>twest C<br>thiy Pre<br>Only M | ae Shor<br>Cest<br>Inium, I<br>Inimum | ie<br>far | Sec<br>Sale<br>(ent | tion 4<br>• Har<br>er co | de,     |     | Insi     | Hea                | ied<br>11th<br>1ce<br>1nd |
|--------------------------------------------------------------------|---------------------------------|-------------------------------------------------------------|-------------------------------------------------------|----------------------------------------------|-----------------------------|-----------------------------------------|---------------------------------------|-----------|---------------------|--------------------------|---------|-----|----------|--------------------|---------------------------|
|                                                                    |                                 |                                                             | All 12                                                | code)                                        |                             | e Cave                                  | egen                                  |           | Hap                 | plica                    | błe)    | -1  | Co       | vera               | ige                       |
|                                                                    |                                 |                                                             | All 12<br>Months                                      |                                              | \$                          |                                         |                                       |           |                     |                          |         | -   |          |                    |                           |
|                                                                    |                                 |                                                             | Jan                                                   |                                              | \$                          |                                         |                                       |           |                     |                          |         | -1- |          |                    |                           |
|                                                                    |                                 |                                                             | Feb                                                   |                                              | ş                           |                                         |                                       |           | _                   |                          |         | 1   |          |                    |                           |
| Information about Form                                             |                                 |                                                             | Mar                                                   |                                              | S                           |                                         |                                       |           |                     |                          |         | _   |          | Priv               |                           |
| instructions is at w                                               |                                 |                                                             | Apr                                                   |                                              | \$                          |                                         |                                       |           |                     |                          |         | 1   |          | Act                |                           |
| EMPLOYEE'S name, address, ZIP posta                                | i code & count                  | ry                                                          | May                                                   |                                              | \$                          |                                         |                                       |           |                     |                          |         |     |          | duc                |                           |
|                                                                    |                                 |                                                             | June                                                  |                                              | s                           |                                         |                                       |           |                     |                          |         |     |          | Not                |                           |
|                                                                    |                                 |                                                             | July                                                  |                                              | \$                          |                                         |                                       |           |                     |                          |         |     | see s    | epa                | rate                      |
|                                                                    |                                 |                                                             | Aug                                                   |                                              | \$                          |                                         |                                       |           |                     |                          |         |     | nstr     | uctic              | ons.                      |
|                                                                    |                                 |                                                             | Sept                                                  | _                                            | S                           |                                         |                                       |           |                     |                          |         | 1   |          |                    |                           |
| APPLICABLE LARGE EMPLOYER'S                                        | EMPLOYE                         | E'S social security                                         | Oct                                                   |                                              | s                           |                                         |                                       |           | _                   |                          |         | 1   |          |                    |                           |
| dentification number (CIN)                                         | number (S                       | SP4)                                                        | Nov                                                   |                                              | 3                           |                                         |                                       |           |                     |                          |         | Пр  | оралл    | nent d             | d the                     |
|                                                                    |                                 |                                                             | Dec                                                   | -                                            | 8                           |                                         |                                       |           |                     |                          |         | 1   | Trea     | <del>с</del> ыгу - | IRS                       |
| Part III Covered Individuals                                       | If Employer                     | provided self-insured cove                                  |                                                       | o box and e                                  | e realizador de la subseria | lormal                                  | lion for                              | each      | cover               | od in                    | dividun | i.  |          | _                  | -1                        |
|                                                                    |                                 |                                                             | (c) DOB                                               |                                              | (d)                         | T                                       |                                       |           |                     |                          | of cove |     | -        |                    |                           |
| (a) Name of covered individu                                       | nl(s)                           | (b) SSN                                                     | not ava                                               |                                              | Covered<br>all 12 mos       | Jan                                     | Feb M                                 |           | ÷                   |                          | July Au |     | N Oct    | Nov                | Dec                       |
|                                                                    |                                 |                                                             |                                                       |                                              |                             |                                         |                                       | 1         | -                   |                          |         |     | 1        | -                  | -                         |
| 7                                                                  |                                 |                                                             | 1                                                     |                                              |                             |                                         |                                       |           |                     |                          |         |     |          |                    |                           |
| 4                                                                  |                                 |                                                             |                                                       |                                              |                             |                                         |                                       | +         |                     |                          |         | +-  | +        |                    |                           |
|                                                                    |                                 |                                                             | 1                                                     |                                              |                             |                                         |                                       |           |                     |                          |         |     |          |                    |                           |
| 8                                                                  |                                 | -                                                           | +                                                     |                                              |                             | +                                       |                                       | +         | $\vdash$            | -                        | -       | +   | +        | -                  | -                         |
|                                                                    |                                 |                                                             | 1                                                     |                                              |                             |                                         |                                       |           |                     |                          |         |     | [        |                    |                           |
| 9                                                                  |                                 |                                                             | 1                                                     |                                              |                             |                                         |                                       | +         | $\vdash$            | $\rightarrow$            |         | +   | +        |                    |                           |
|                                                                    |                                 |                                                             |                                                       |                                              |                             |                                         |                                       | 1         |                     |                          |         |     |          |                    |                           |
| 0                                                                  |                                 |                                                             | 1                                                     |                                              |                             | _                                       | _                                     |           |                     |                          |         |     | L        |                    |                           |
|                                                                    |                                 |                                                             |                                                       |                                              |                             |                                         |                                       |           |                     |                          |         |     |          |                    |                           |
|                                                                    |                                 |                                                             |                                                       |                                              |                             |                                         |                                       |           |                     | _                        |         | _   | _        |                    |                           |
|                                                                    |                                 |                                                             |                                                       |                                              |                             |                                         |                                       |           |                     | - 1                      |         |     |          |                    |                           |
| 1                                                                  |                                 |                                                             |                                                       |                                              |                             |                                         |                                       | _         |                     |                          |         | -   | <u> </u> |                    |                           |
|                                                                    |                                 |                                                             |                                                       |                                              |                             | 11                                      |                                       | 1         |                     |                          |         |     |          |                    |                           |
| 2                                                                  |                                 |                                                             |                                                       |                                              |                             |                                         |                                       |           |                     |                          |         |     |          |                    | _                         |
|                                                                    |                                 |                                                             |                                                       |                                              |                             |                                         |                                       |           |                     |                          |         |     |          |                    |                           |
| 3                                                                  |                                 |                                                             |                                                       |                                              |                             |                                         |                                       |           |                     |                          |         |     |          |                    |                           |
|                                                                    |                                 |                                                             |                                                       |                                              |                             |                                         | -                                     |           |                     |                          |         |     |          |                    |                           |
| 4                                                                  |                                 |                                                             |                                                       |                                              |                             |                                         |                                       |           |                     |                          |         |     |          |                    |                           |
|                                                                    |                                 |                                                             |                                                       |                                              |                             |                                         |                                       | 1         |                     |                          |         | Τ   |          |                    | _                         |
| 5                                                                  |                                 |                                                             |                                                       |                                              |                             |                                         |                                       |           |                     |                          |         |     |          |                    |                           |
|                                                                    |                                 |                                                             |                                                       |                                              |                             | $\square$                               |                                       |           |                     |                          |         |     |          |                    |                           |
| 5                                                                  |                                 |                                                             |                                                       |                                              |                             |                                         |                                       |           |                     |                          |         |     |          |                    |                           |
|                                                                    |                                 |                                                             |                                                       |                                              |                             |                                         |                                       |           |                     | +                        | -       | 1   |          |                    | -                         |
| 7                                                                  |                                 |                                                             |                                                       |                                              |                             |                                         |                                       |           |                     |                          |         |     |          |                    |                           |
| ·                                                                  |                                 |                                                             |                                                       |                                              |                             | +-+                                     |                                       | -         |                     | -+                       |         | -   |          | $\square$          | _                         |
|                                                                    |                                 |                                                             |                                                       |                                              |                             |                                         |                                       |           |                     | ľ                        |         |     |          |                    |                           |
| 8                                                                  |                                 |                                                             |                                                       |                                              |                             | +                                       | -                                     | +         | $\vdash$            | -                        | -       | -   |          |                    | -                         |
|                                                                    |                                 |                                                             |                                                       |                                              |                             |                                         |                                       |           |                     |                          |         |     |          |                    |                           |
| 3                                                                  |                                 |                                                             |                                                       |                                              |                             | ++                                      |                                       | -         | $\mapsto$           | -                        | +       | +-  | -        | -                  |                           |
|                                                                    |                                 |                                                             |                                                       |                                              |                             |                                         |                                       |           |                     |                          |         |     |          |                    |                           |
| 3                                                                  |                                 |                                                             |                                                       |                                              |                             | ++                                      |                                       |           | $\vdash$            | -                        | _       | -   |          | -                  | _                         |
|                                                                    |                                 |                                                             |                                                       |                                              |                             |                                         |                                       |           |                     |                          |         |     |          |                    |                           |
| 1                                                                  |                                 |                                                             |                                                       |                                              |                             | $\vdash$                                | -                                     | -         | $\mapsto$           | -                        | +       | -   |          | $\rightarrow$      | _                         |
|                                                                    | 1                               |                                                             |                                                       |                                              |                             |                                         |                                       |           |                     |                          |         |     |          |                    |                           |
| 2                                                                  |                                 |                                                             |                                                       |                                              | _                           | $\square$                               |                                       | _         |                     |                          | _       |     |          | _                  |                           |
|                                                                    |                                 |                                                             |                                                       |                                              |                             |                                         |                                       |           |                     |                          |         |     |          |                    |                           |
| 3                                                                  |                                 |                                                             |                                                       |                                              |                             |                                         |                                       |           |                     |                          |         |     |          |                    |                           |
|                                                                    |                                 |                                                             |                                                       |                                              |                             |                                         |                                       |           |                     | T                        |         |     |          |                    |                           |
|                                                                    |                                 |                                                             |                                                       |                                              |                             | 1 1                                     |                                       |           |                     |                          | 1       | 1   |          |                    |                           |

Georgia Department of Education Richard Woods, State School Superintendent December 1, 2015 • 12:57 PM • Page 34 of 37 All Rights Reserved.

# Appendix B: Supported 1094-C Form - Example

| Converage Information Returns       Power and the result of a sequence induction is a server is a server is guident 006.       Power for the result of a sequence is a server is a server is guident 006.       Power for the result of a sequence is a server is guident 006.       Power for the result of a sequence is a server is guident 006.       Power for the result of a sequence is a server is guident 006.       Power for the result of a sequence is a server is guident 006.       Power for the result of a sequence is a server is a server is a |
|----------------------------------------------------------------------------------------------------|
|----------------------------------------------------------------------------------------------------|

Georgia Department of Education Richard Woods, State School Superintendent December 1, 2015 • 12:57 PM • Page 35 of 37 All Rights Reserved.

Form 1094-C (2015) ន្ល ¥ ដ 32 မ္ ខ 13 8 27 26 23 2 23 L1094CP2 All 12 Months June Nov Sept Aug July May Dec 8 Apr Mar Feb ίaη (a) Minimum Essential Coverage Offer Indicator Yes ş  $\Box$ (b) Full-Time Employee Count for ALE Member 38-1004130 (c) Total Employee Count for ALE Member (d) Aggregated Group Indicator (e) Section 4980H Transition Relief Indicator Form 1094-C 750576 (2015)

Georgia Department of Education Richard Woods, State School Superintendent December 1, 2015 • 12:57 PM • Page 36 of 37 All Rights Reserved.

| L1094CP3           | 50 | 49 | 48 | 47 | 46 | 45 | 44 | 43 | 42 | 41 | 40 | 39 | 38 | 37 | 36 |      | Enter the nam                                                                                                    | Form 1094-C (20    |
|--------------------|----|----|----|----|----|----|----|----|----|----|----|----|----|----|----|------|----------------------------------------------------------------------------------------------------|--------------------|
|                    |    |    |    |    |    |    |    |    |    |    |    |    |    |    |    | Name | nes and EINs of Other ALE Members of the A                                                                                         | Form 1094-C (2015) |
| 36-10              |    |    |    |    |    |    |    |    |    |    |    |    |    |    |    | EN   | ggregated ALE Group (who w                                                                                                    |                    |
| 36-1004130         | 65 | 64 | 63 | 62 | 61 | 60 | 59 | 58 | 57 | 56 | 55 | 54 | 53 | 52 | 51 | Name | Enter the names and EINs of Other ALE Members of the Aggregated ALE Group (who were members at any time during the calendar year). |                    |
| Form 1094-C [2015] |    |    |    |    |    |    |    |    |    |    |    |    |    |    |    | EIN  |                                                                                                    | 150312             |

**Release 15.03.01** – Calendar Year 2016 Georgia Health Insurance (GHI) Premium Updates/Miscellaneous Updates and Installation Instructions

Georgia Department of Education Richard Woods, State School Superintendent December 1, 2015 • 12:57 PM • Page 37 of 37 All Rights Reserved.